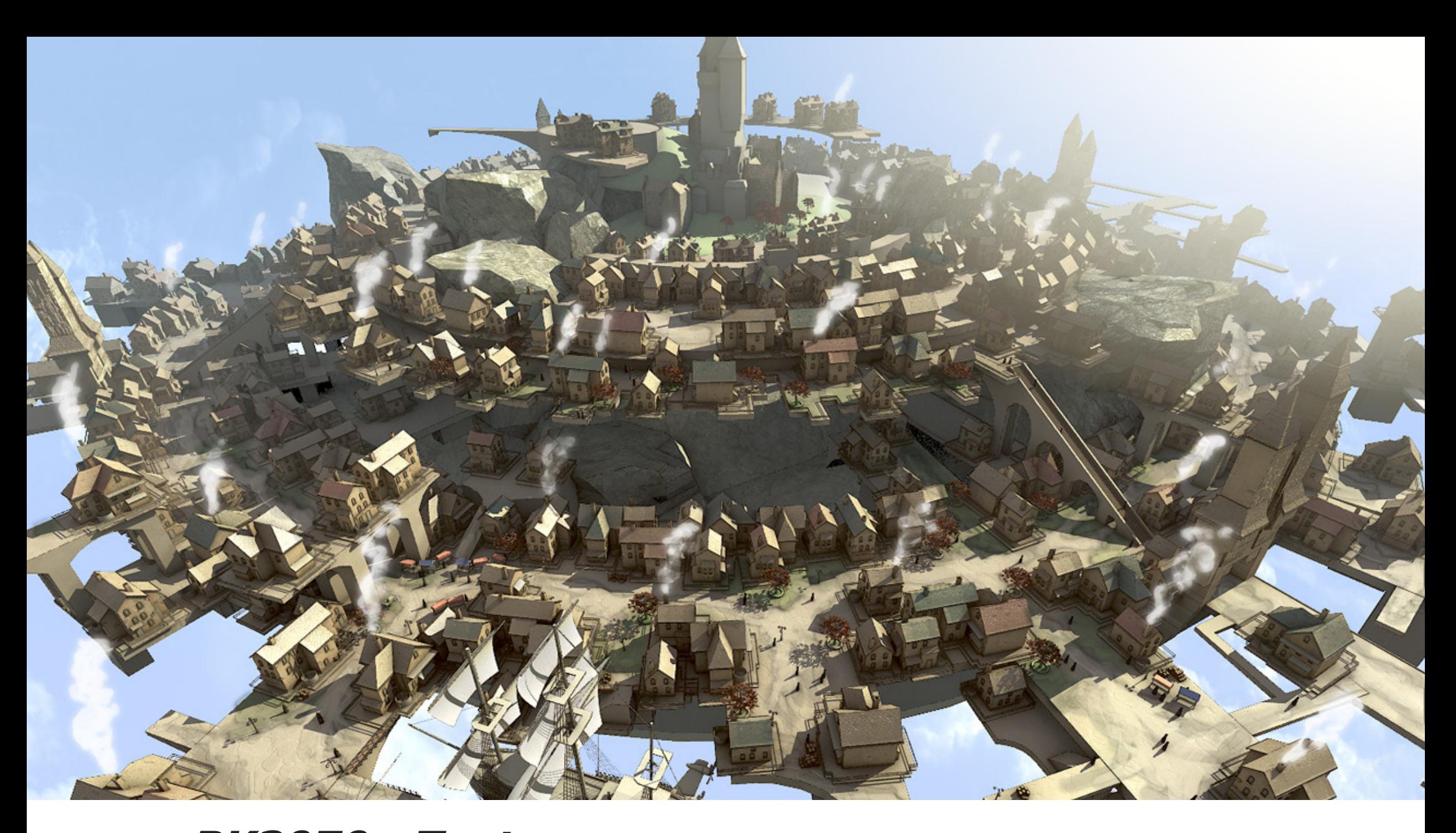

**BK3070 - Textureren** Workshop 2 Technisch Ontwerp en Informatica

#### Waarom Textureren? Informatica M - BK3070

Thema 3

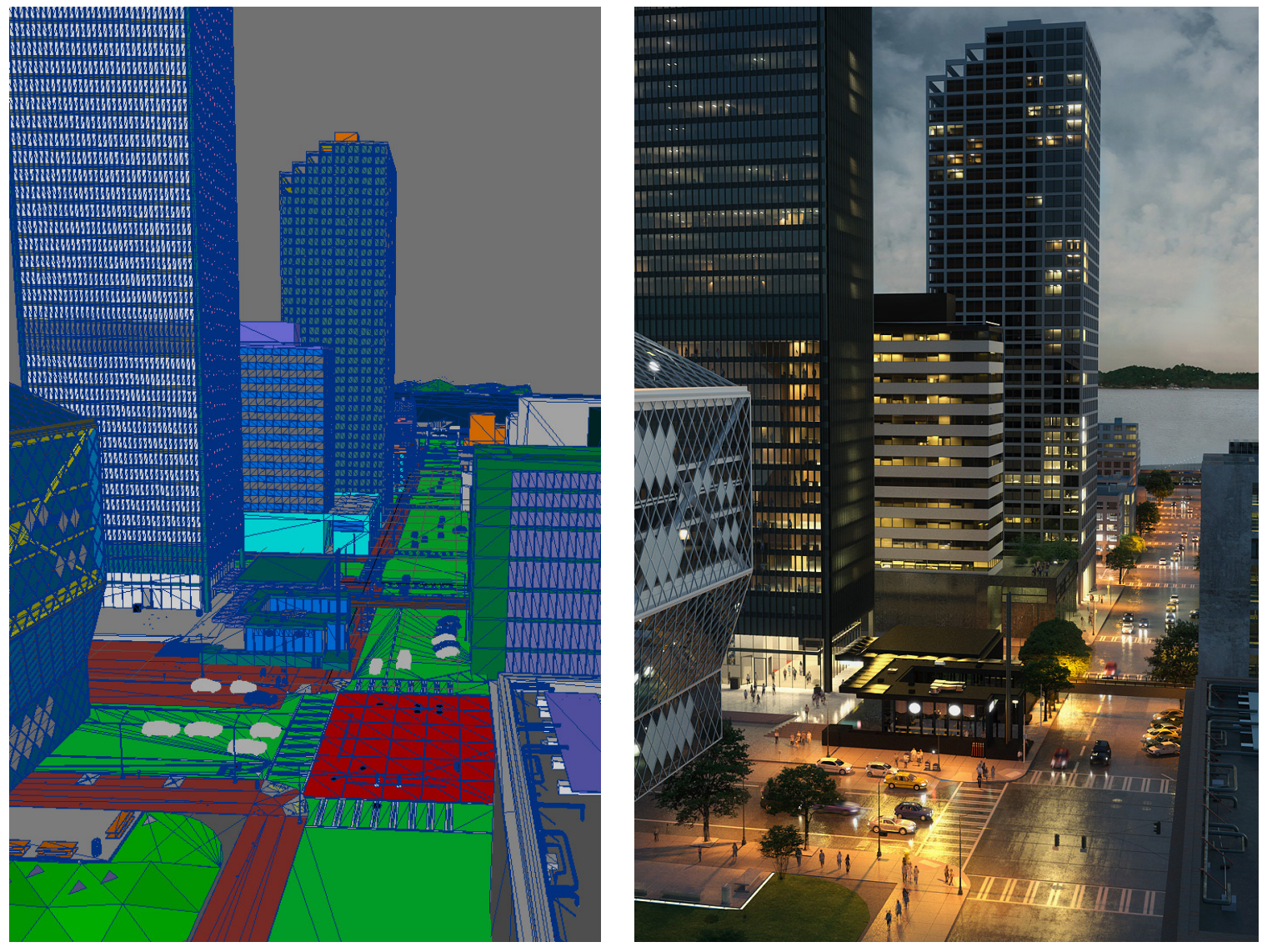

Technisch Ontwerp en **Informatica** 

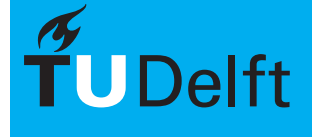

# Waarom Textureren? Informatica M - BK3070

Thema 3<br>Texturen

- Snel detail niveau verhogen
- Model blijft simpel, minder geometrie nodig
- Render met textures is over het algemeen sneller dan met meer geometrie

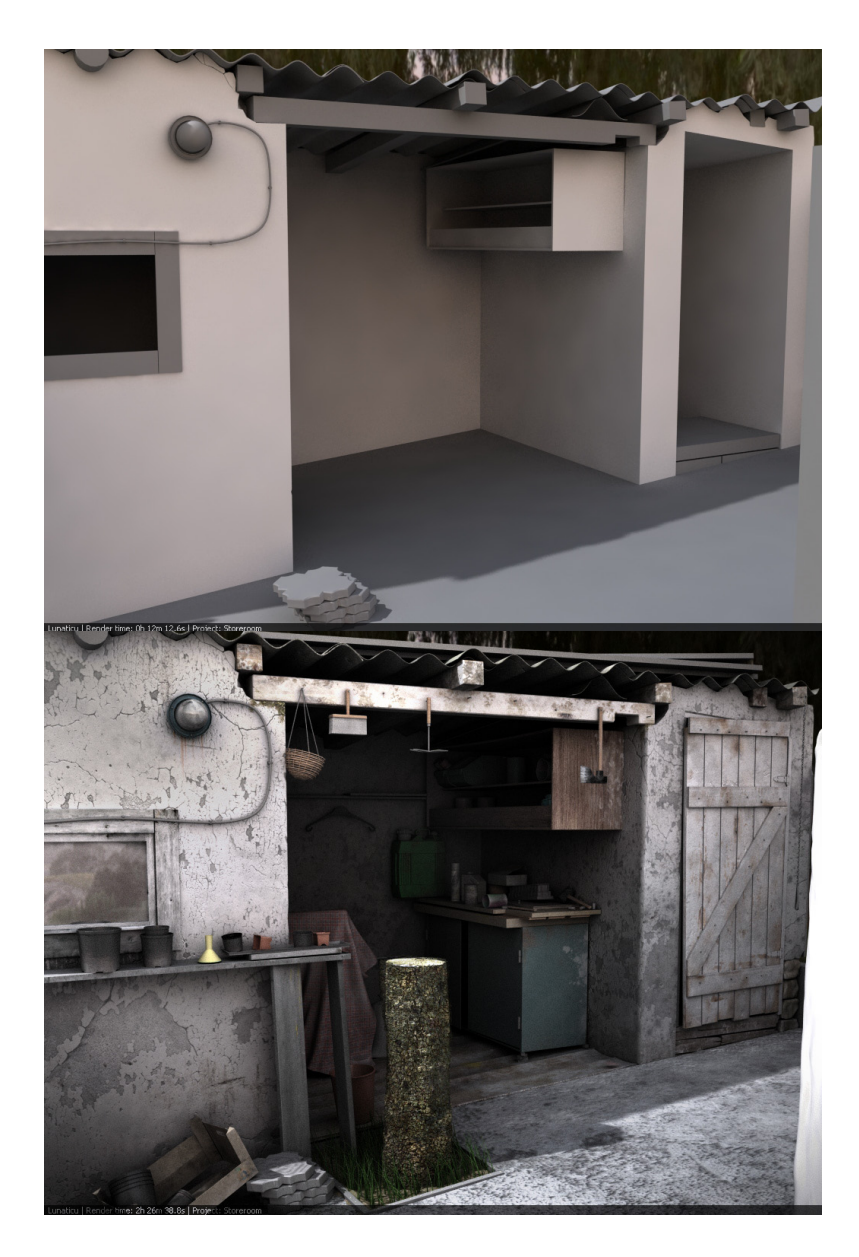

Technisch Ontwerp en **Informatica** 

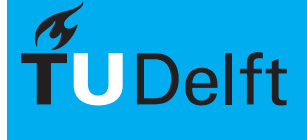

# $\sum_{\text{Texturen}}$   $\sum_{\text{Texturen}}$   $\sum_{\text{Intormatica } M \text{ - BK3070}}$

Thema 3<br>Texturen

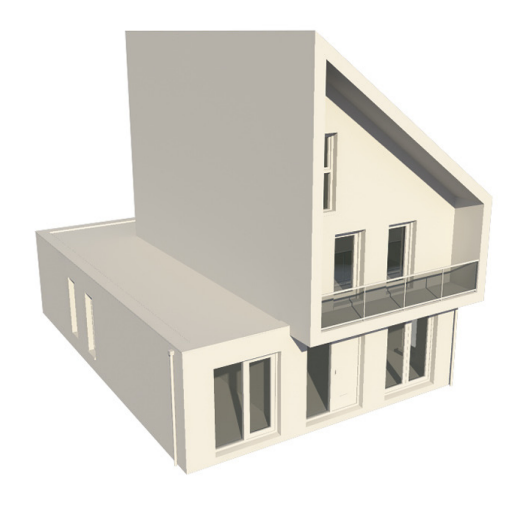

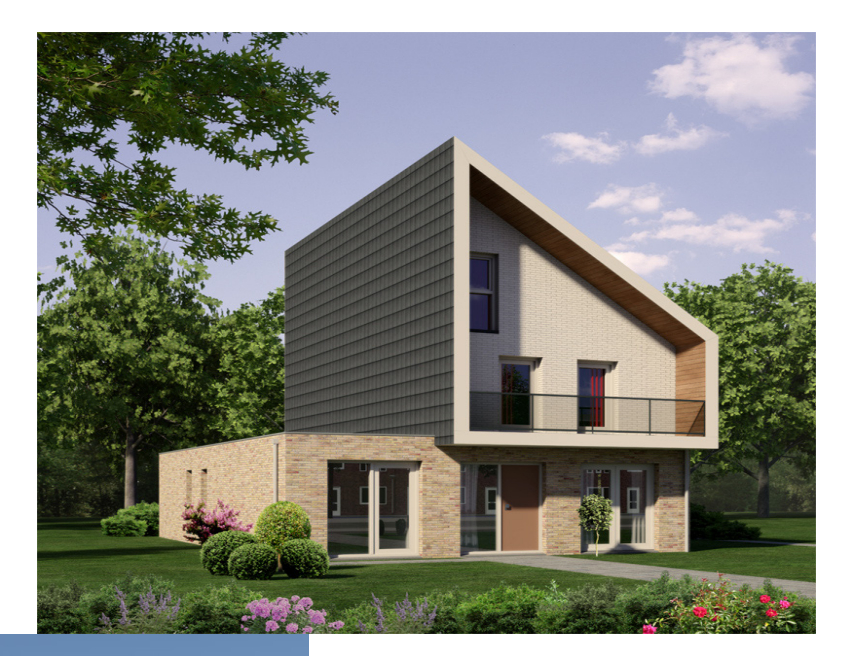

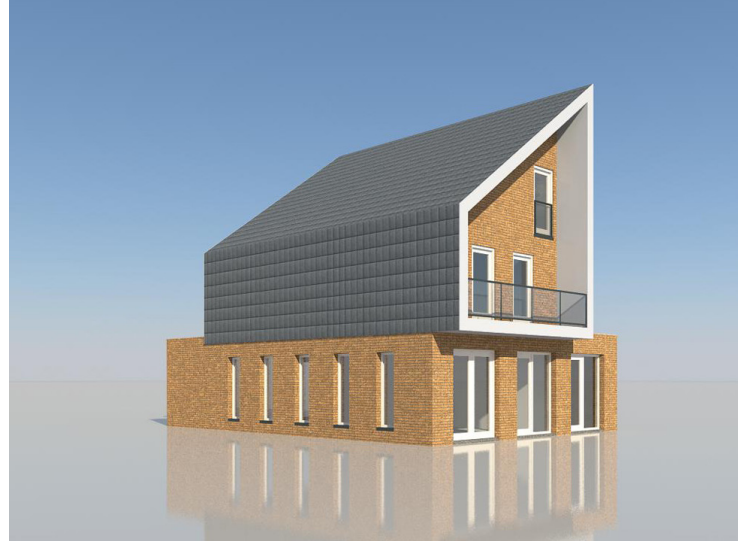

Technisch Ontwerp en Informatica

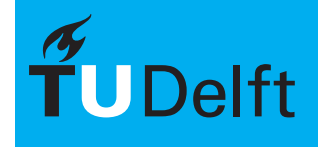

**Delft University of Technology** 

4/49

# $V$ oorbeelden  $V$ oorbeelden  $\bigcup_{\text{Traturen}\atop \text{Information }M\text{ }N}$

Thema 3

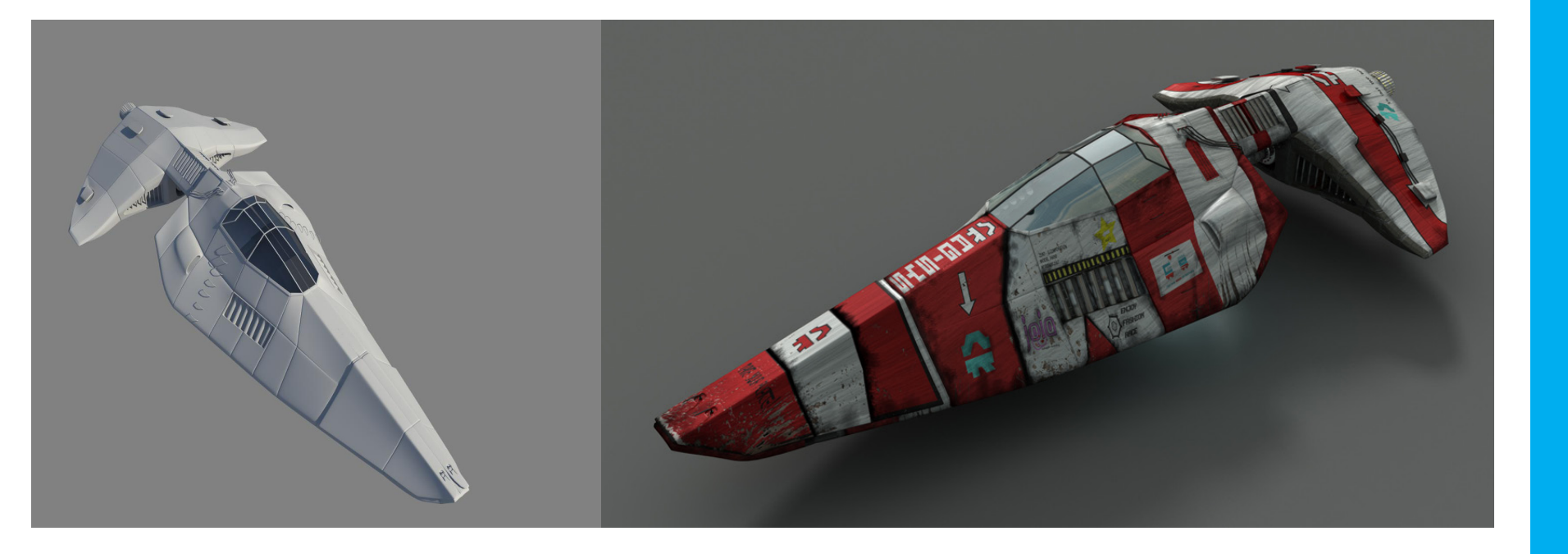

Technisch Ontwerp en Informatica

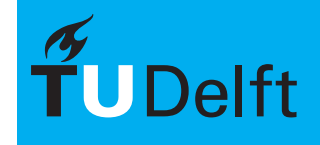

# $Voorbeelden$  Informatica M - BK3070

Thema 3<br>Texturen

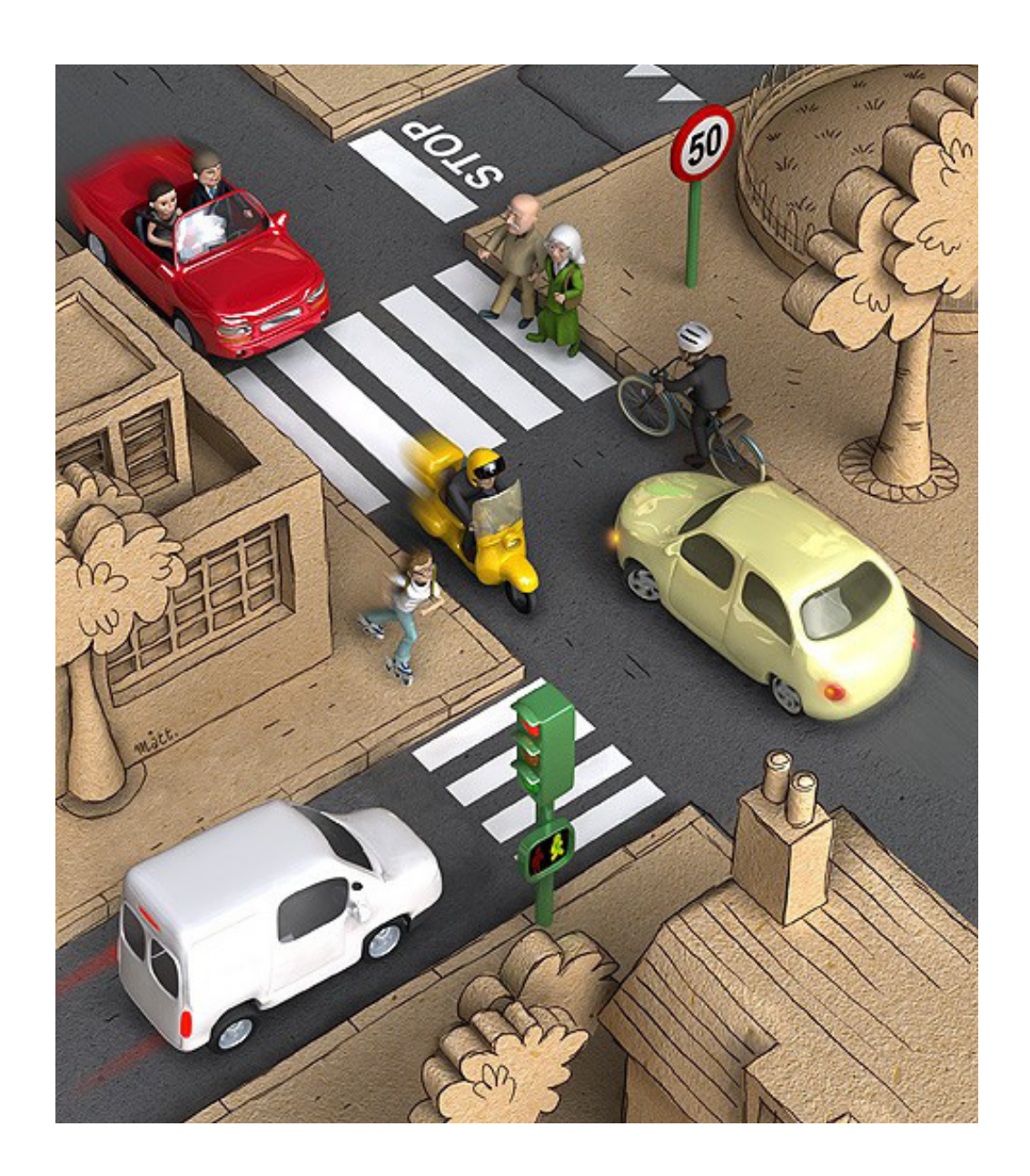

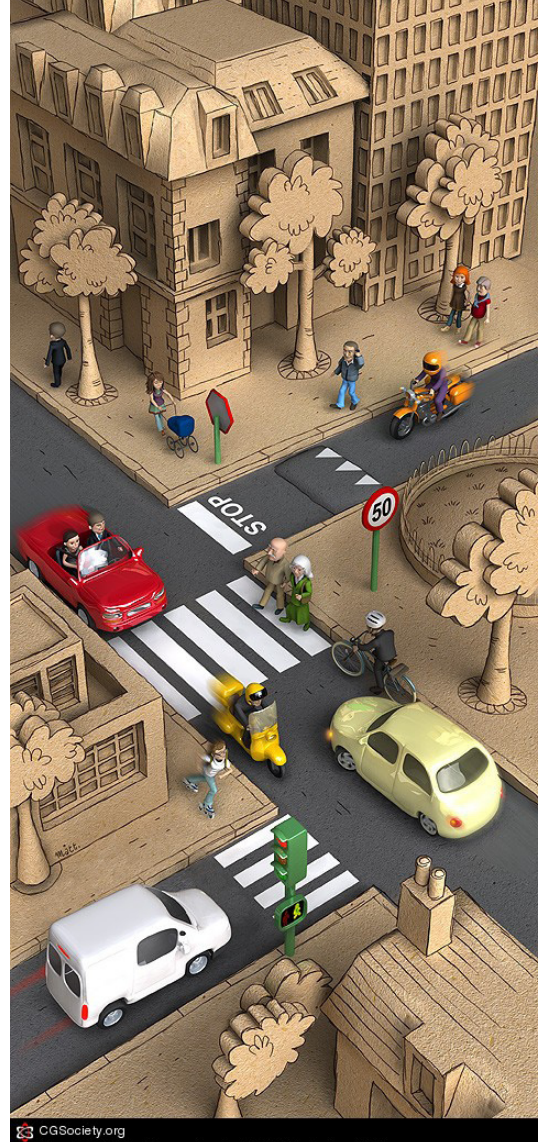

Copyright (C) Matt Roussel, submitted 05 September 2006

Technisch Ontwerp en Informatica

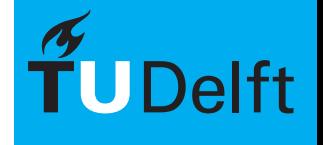

# $V$ oorbeelden  $V$ oorbeelden  $\bigcup_{\text{Tr}(\mathcal{M})} \bigcup_{\text{Tr}(\mathcal{M})} \bigcup_{\text{Tr}(\mathcal{M})} \bigcup_{\text{Tr}(\mathcal{M})} \bigcap_{\text{Tr}(\mathcal{M})} \bigcap_{\text{Tr}(\mathcal{M})} \bigcap_{\text{Tr}(\mathcal{M})} \bigcap_{\text{Tr}(\mathcal{M})} \bigcap_{\text{Tr}(\mathcal{M})} \bigcap_{\text{Tr}(\mathcal{M})} \bigcap_{\text{Tr}(\mathcal{M})} \bigcap_{\text{Tr}(\mathcal{M})}$

Thema 3<br>Texturen

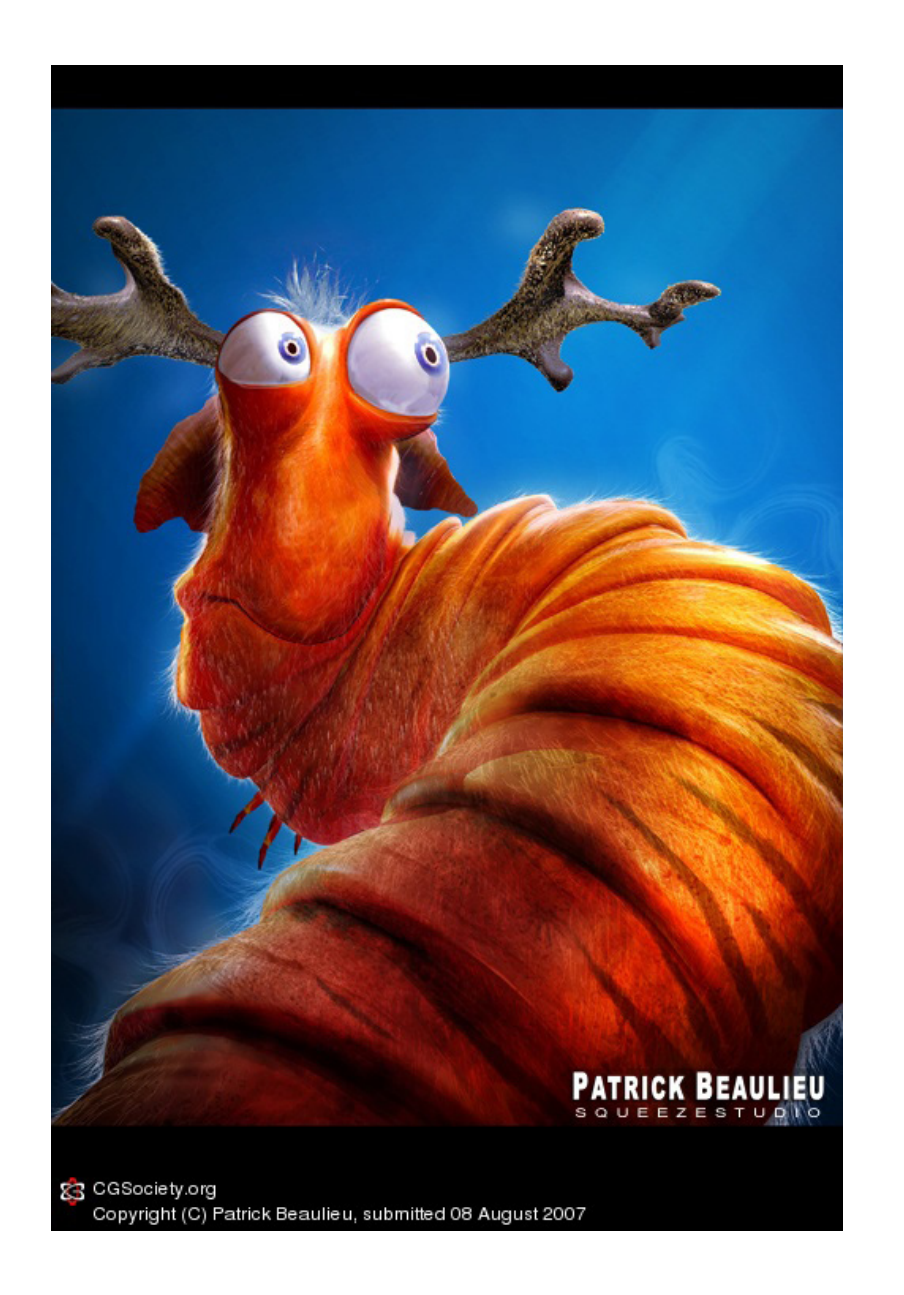

Technisch Ontwerp en Informatica

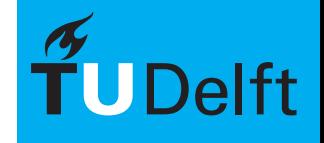

# $V$ oorbeelden  $V$ oorbeelden  $\mathbb{R}^N$

Thema 3<br>Texturen

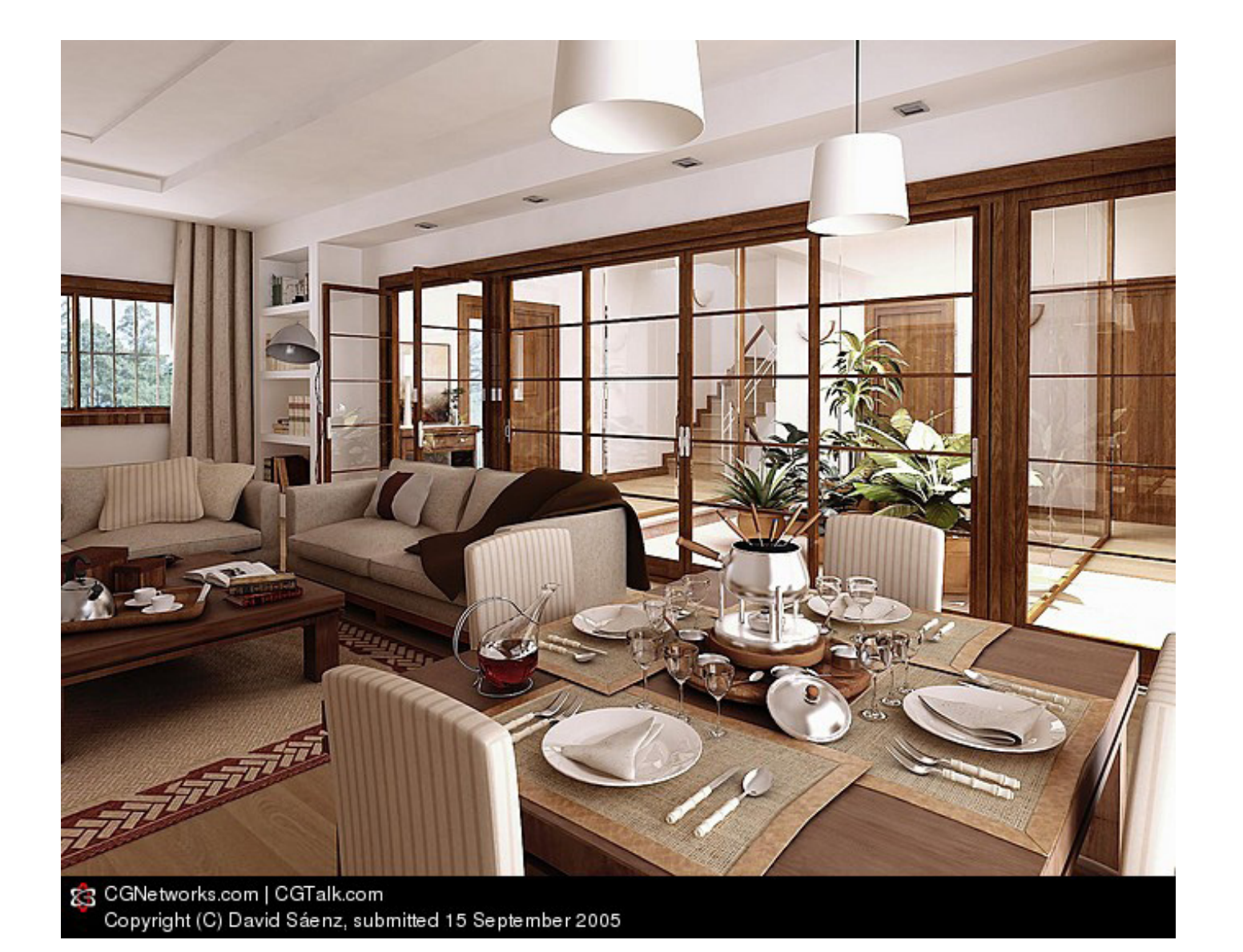

Technisch Ontwerp en Informatica

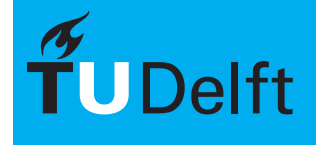

# $V$ oorbeelden  $V$ oorbeelden  $\bigcup_{\text{Tr}(\mathcal{M})} \bigcup_{\text{Tr}(\mathcal{M})} \bigcup_{\text{Tr}(\mathcal{M})} \bigcup_{\text{Tr}(\mathcal{M})} \bigcap_{\text{Tr}(\mathcal{M})} \bigcap_{\text{Tr}(\mathcal{M})} \bigcap_{\text{Tr}(\mathcal{M})} \bigcap_{\text{Tr}(\mathcal{M})} \bigcap_{\text{Tr}(\mathcal{M})} \bigcap_{\text{Tr}(\mathcal{M})} \bigcap_{\text{Tr}(\mathcal{M})} \bigcap_{\text{Tr}(\mathcal{M})}$

Thema 3<br>Texturen

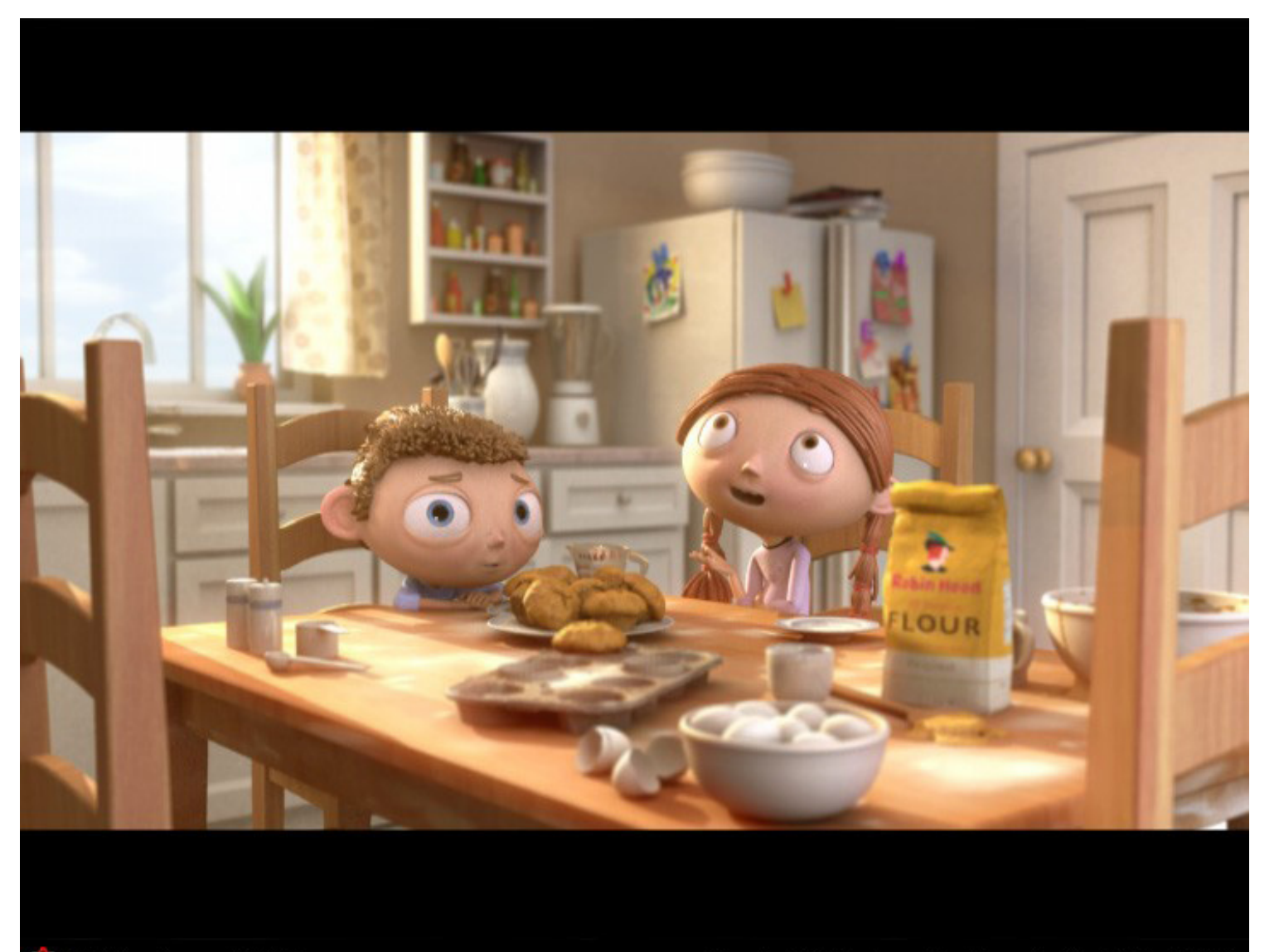

Technisch Ontwerp en Informatica

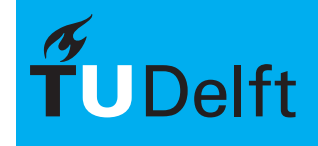

**Delft University of Technology** 

CGNetworks.com | CGTalk.com

Copyright (C) Redrover Studios, submitted 18 April 2006

# $\blacksquare$ Voorbeelden  $\blacksquare$

Thema 3<br>Texturen

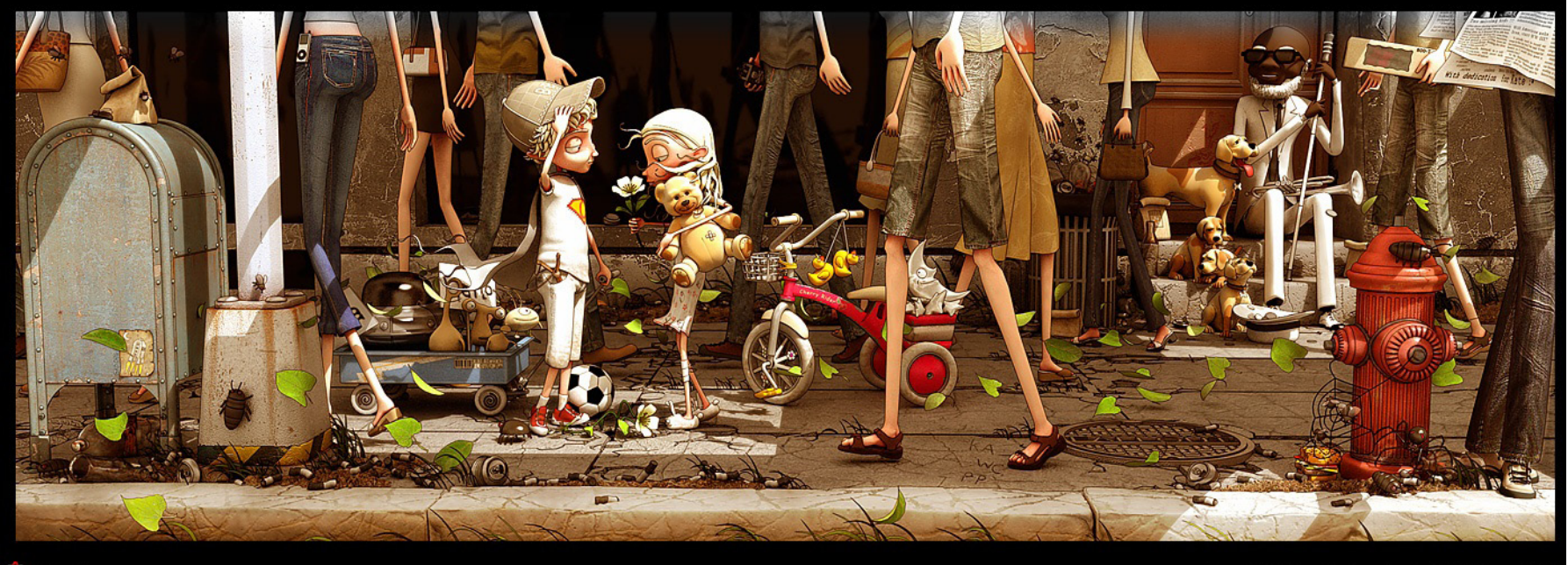

CGSociety.org

Copyright (C) Krzysiek Nowak, submitted 08 August 2007

Technisch Ontwerp en Informatica

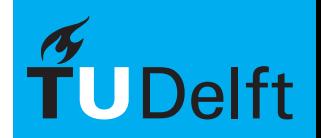

**Delft University of Technology** 

10/49

# $V$ oorbeelden  $V$ oorbeelden  $\bigcup_{\text{Intermatica } M \text{ - BK3070}} V$

Thema 3<br>Texturen

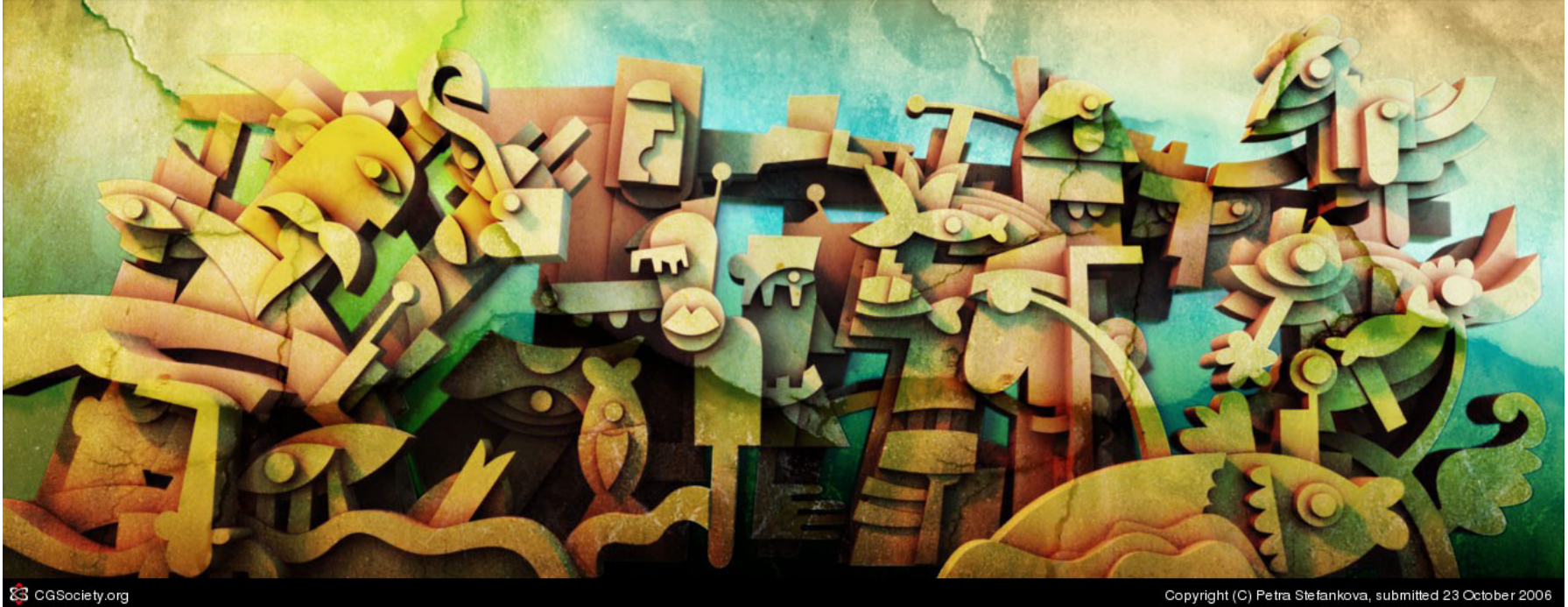

Technisch Ontwerp en Informatica

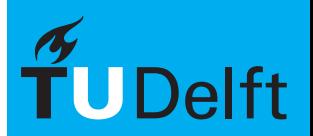

**Delft University of Technology** 

CGSociety.org

# $\blacksquare$ Voorbeelden  $\blacksquare$

Thema 3<br>Texturen

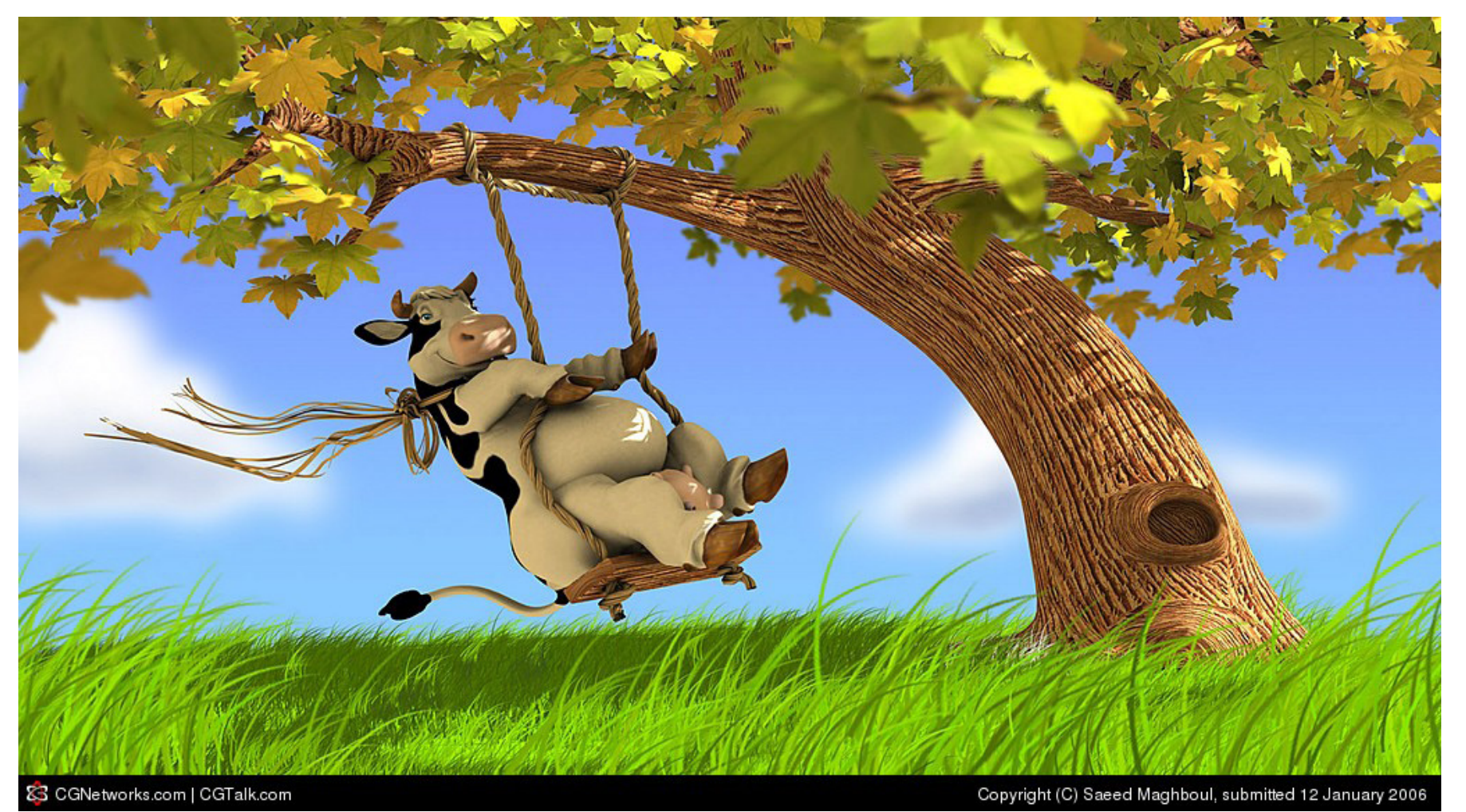

Technisch Ontwerp en Informatica

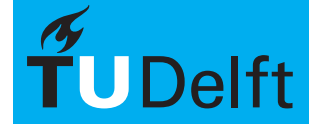

# $V$ oorbeelden  $V$ oorbeelden  $\bigcup_{\text{Traturen}\atop \text{Information }M\text{ }N}$

Thema 3

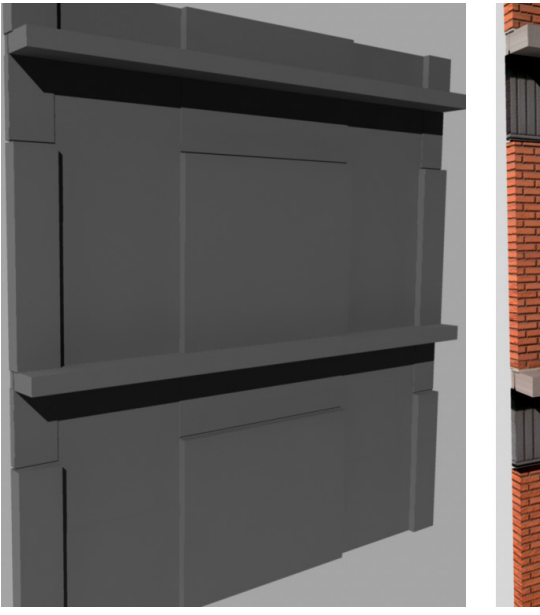

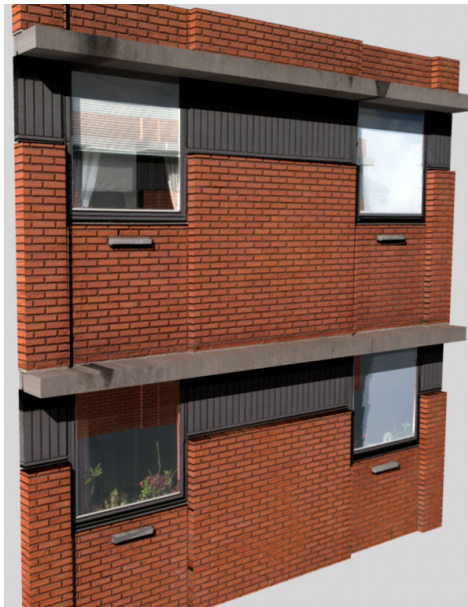

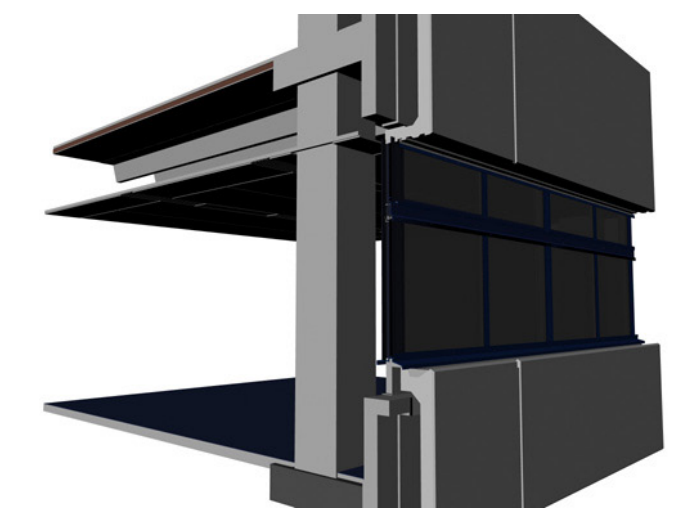

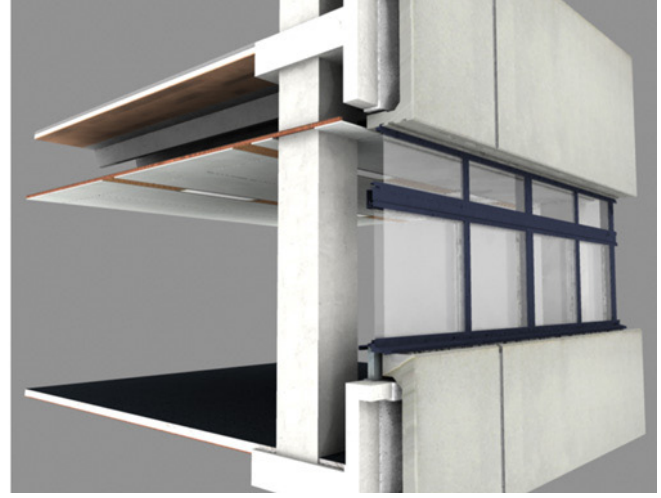

Technisch Ontwerp en Informatica

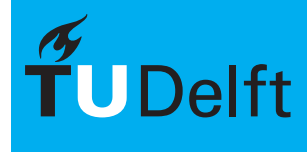

# $\blacksquare$ Materialen  $\blacksquare$

Thema 3

Behalve de standaard aanpassingen die gedaan worden in de attribute editor is het mogelijk om een groot aantal texturen te koppelen aan een van de eigenschappen.

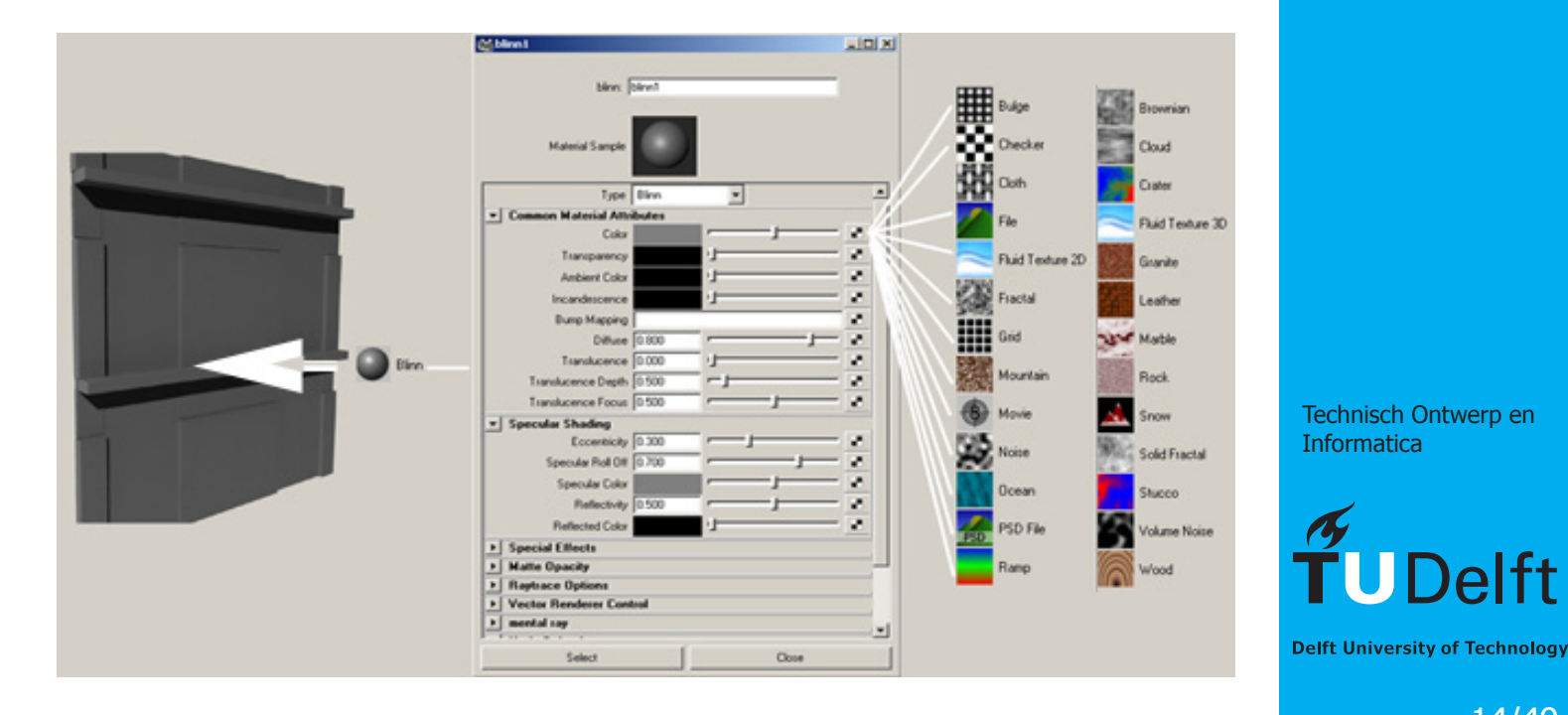

Technisch Ontwerp en **Informatica** 

# **Opbouw Materialen** Informatica M - BK3070

Thema 3<br>Texturen

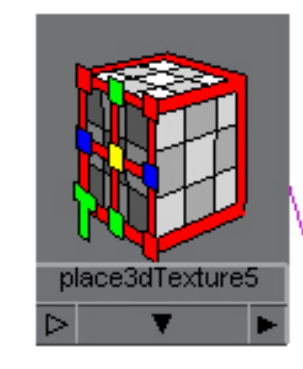

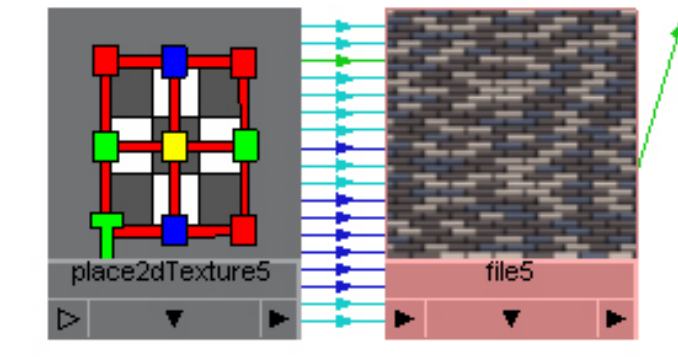

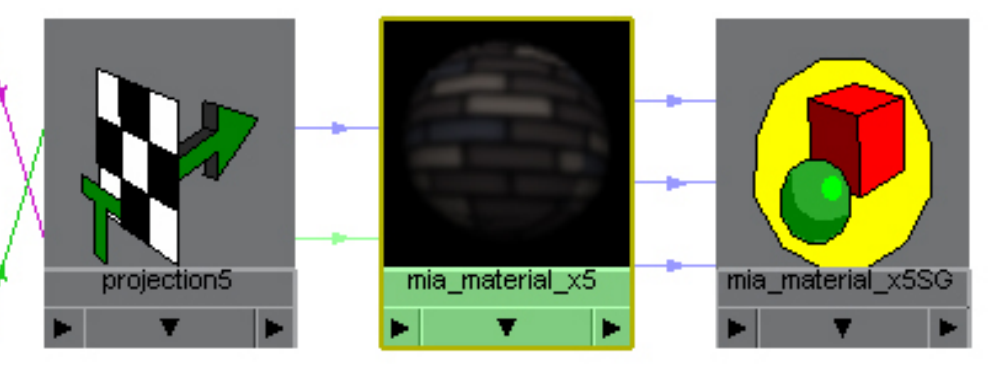

Technisch Ontwerp en Informatica

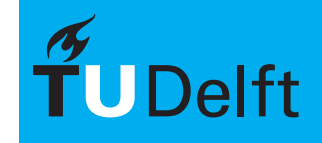

**Delft University of Technology** 

15/49

# Eigenschappen **Eigenschappen** Informatica M - BK3070

Thema 3<br>Texturen

In principe kan aan bijna elke eigenschap een textuur gekoppeld worden. Op die manier is het mogelijk om op een relatief simpele manier complexe materialen te maken.

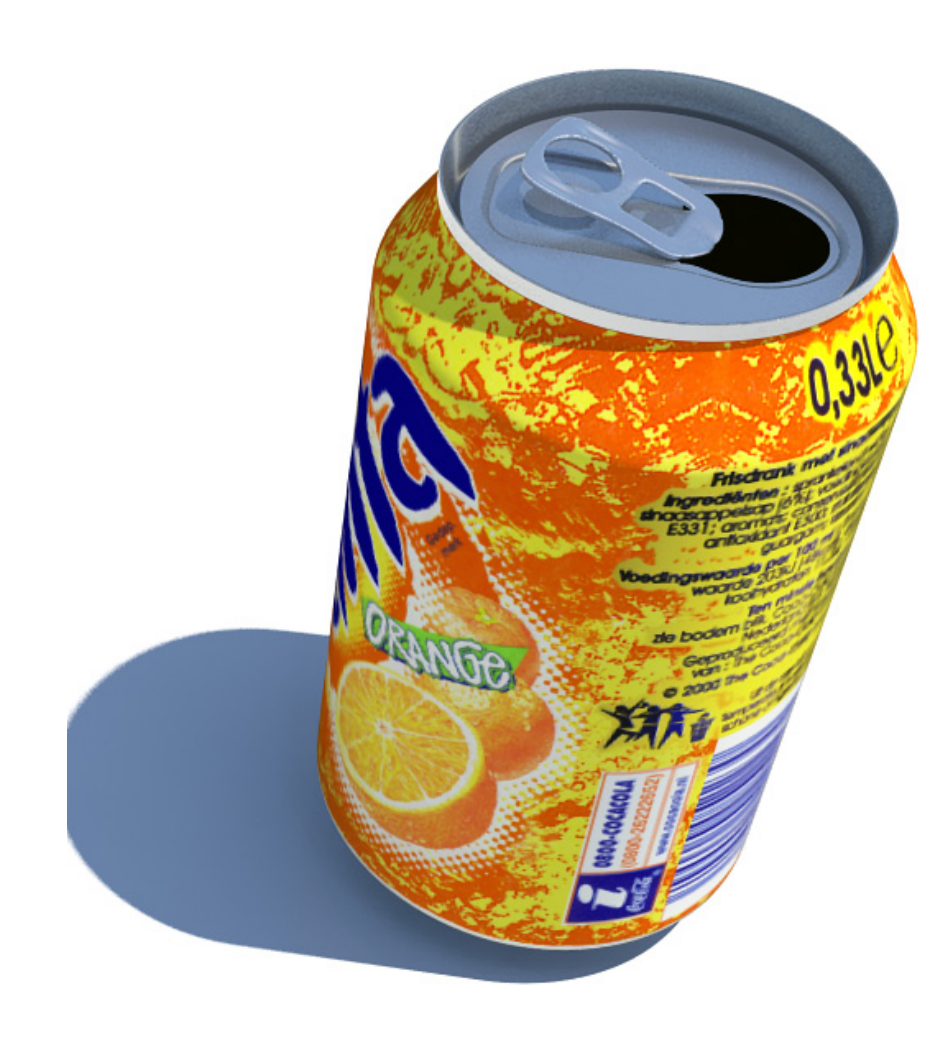

Technisch Ontwerp en **Informatica** 

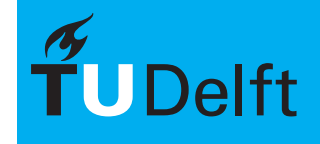

# $V$ oorbeelden  $V$ oorbeelden  $\bigcup_{\text{Traturen}\atop \text{Information }M\text{ }N}$

Thema 3<br>Texturen

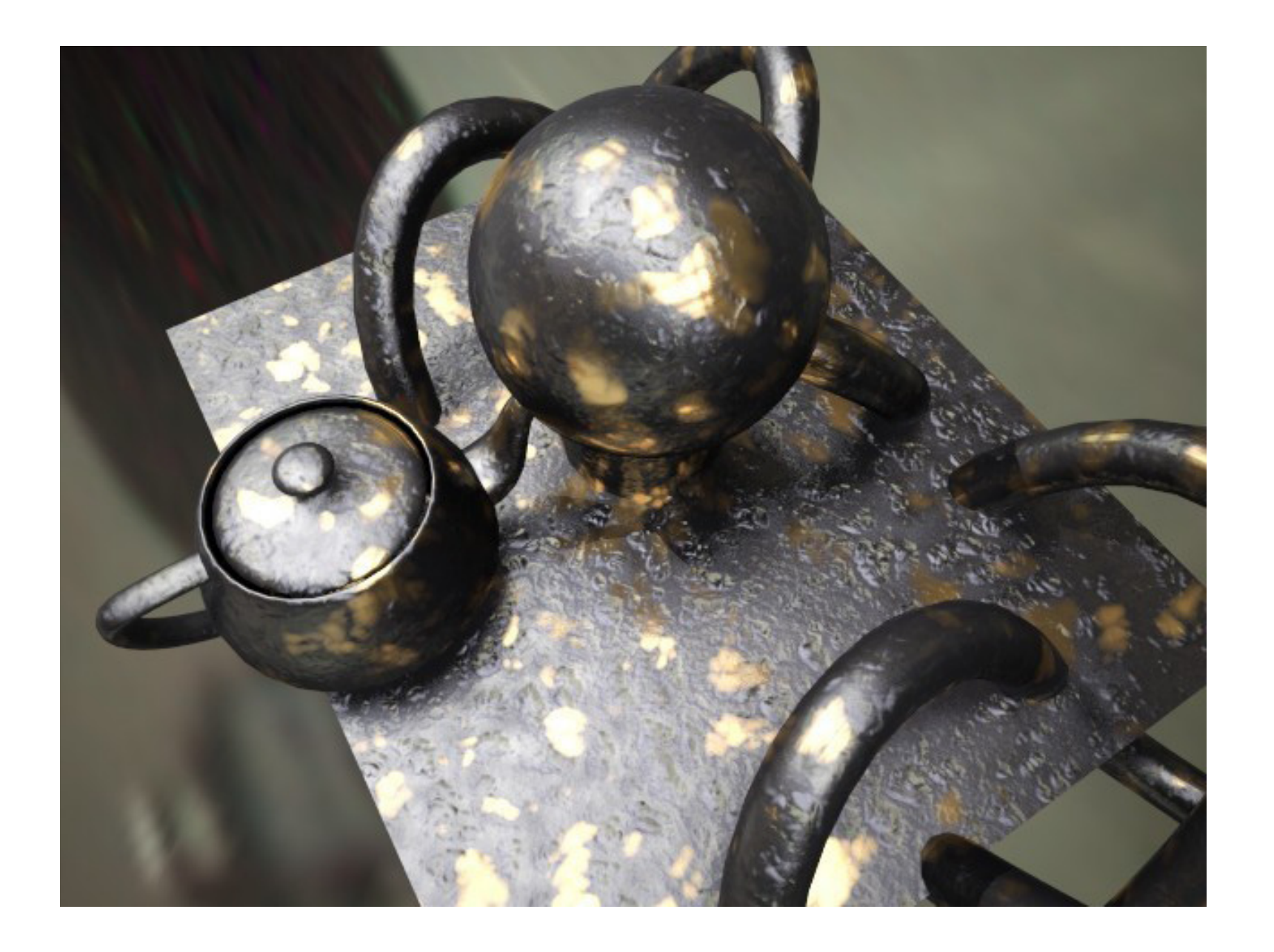

Technisch Ontwerp en Informatica

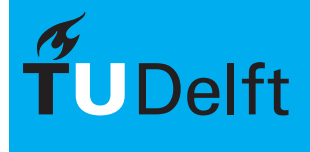

# **Basis Eigenschappen Informatica M - BK3070**

Thema 3<br>Texturen

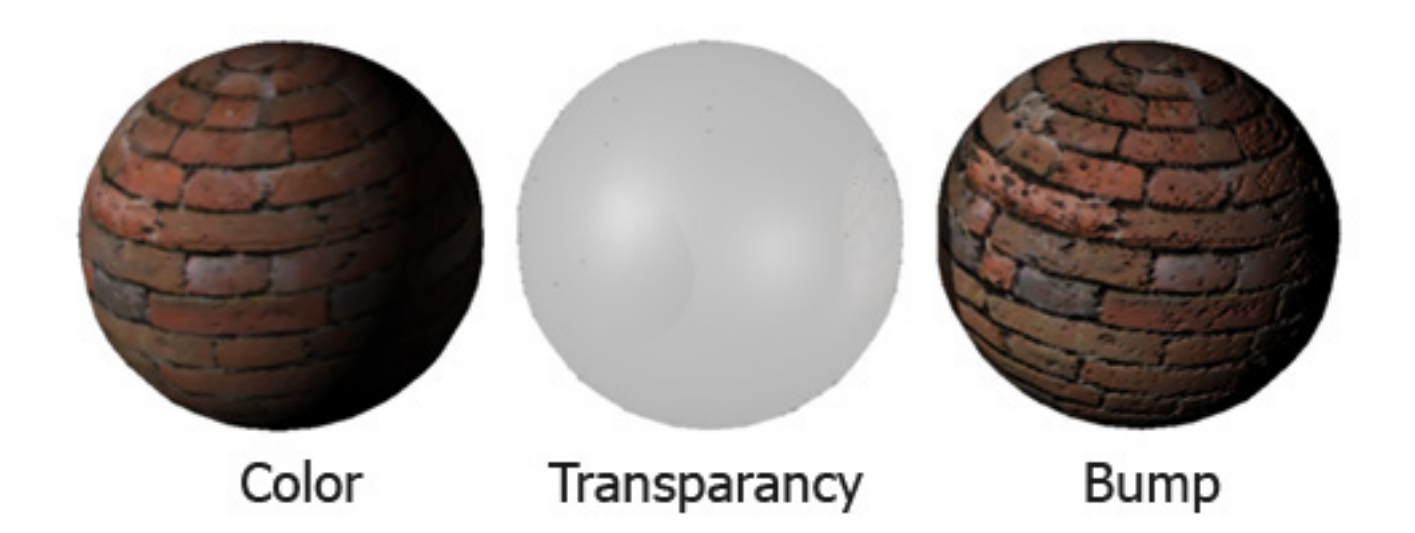

Technisch Ontwerp en Informatica

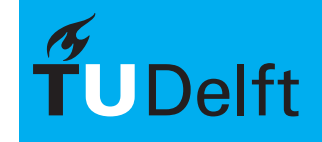

# **Basis Eigenschappen Informatica M - BK3070**

Thema 3<br>Texturen

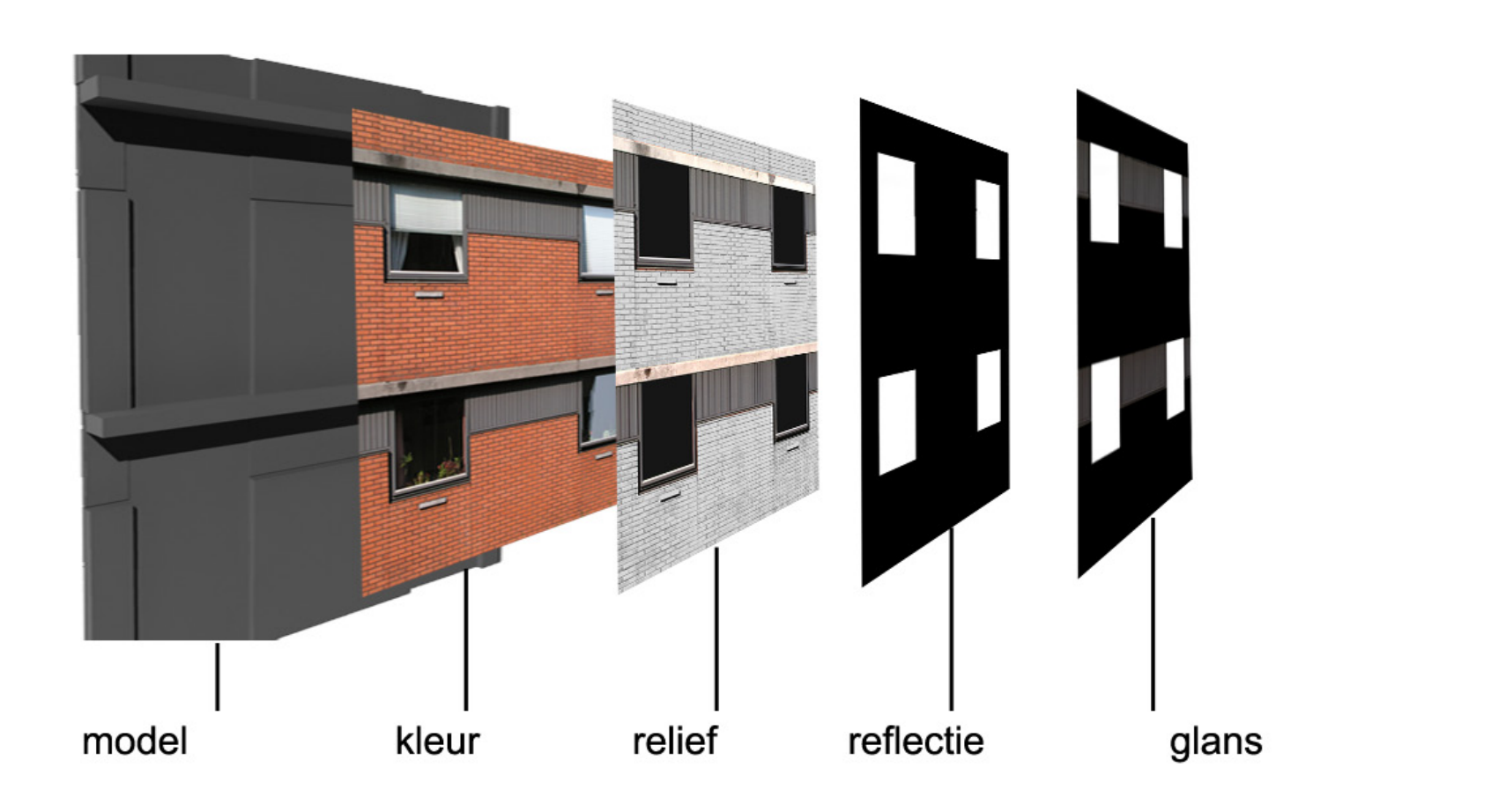

Technisch Ontwerp en Informatica

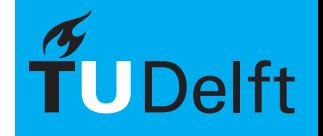

**Delft University of Technology** 

19/49

#### Basis Eigenschappen **Informatica M - BK3070**

Thema 3<br>Texturen

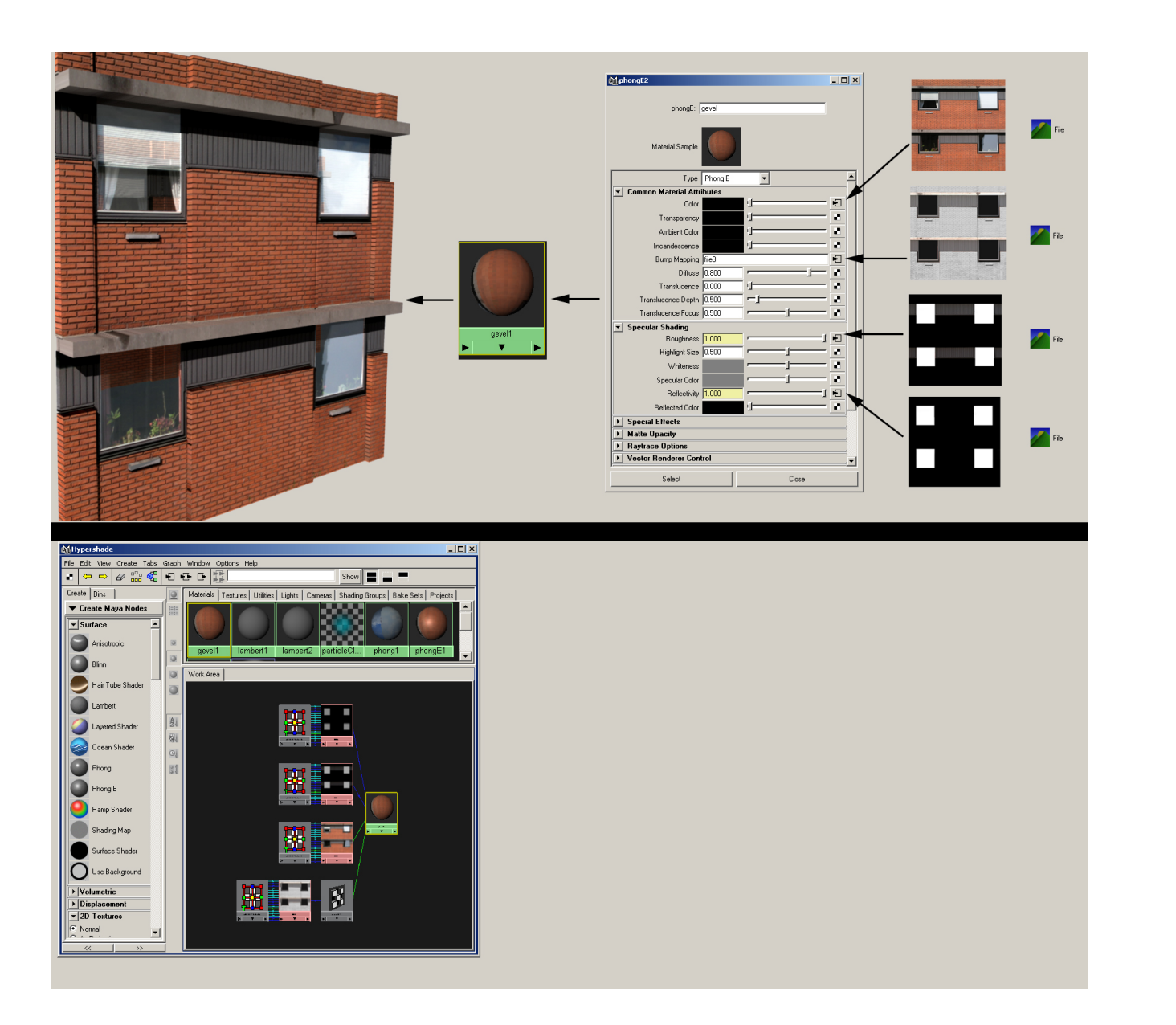

Technisch Ontwerp en Informatica

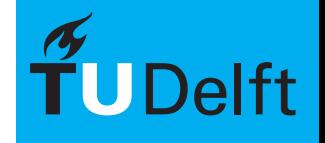

**Delft University of Technology** 

20/49

Thema 3<br>Texturen  $\sum_{\text{The image of the image of the image is a 2-dimensional matrix. The image is a 3-dimensional matrix, and the image is a 3-dimensional matrix, and the image is a 3-dimensional matrix. The image is a 3-dimensional matrix, and the image is a 4-dimensional matrix, and the image is a 4-dimensional matrix. The image is a 4-dimensional matrix, and the image is a 4-dimensional matrix, and the image is a 5-dimensional matrix, and the image is a 6-dimensional matrix, and the image is a 6-dimensional matrix, and the image is a 6-dimensional matrix, and the image is a 6-dimensional matrix, and the image is a 7-dimensional matrix, and the image is a 7-dimensional matrix, and the image is a 7-dimensional matrix, and the image is a 7-dimensional matrix, and the image is a 7-dimensional matrix, and the image is a 7-dimensional matrix, and the image is a 7-dimensional matrix, and the$ 

Met behulp van bijvoorbeeld een JPEG afbeelding kan een materiaal nagebootst worden.

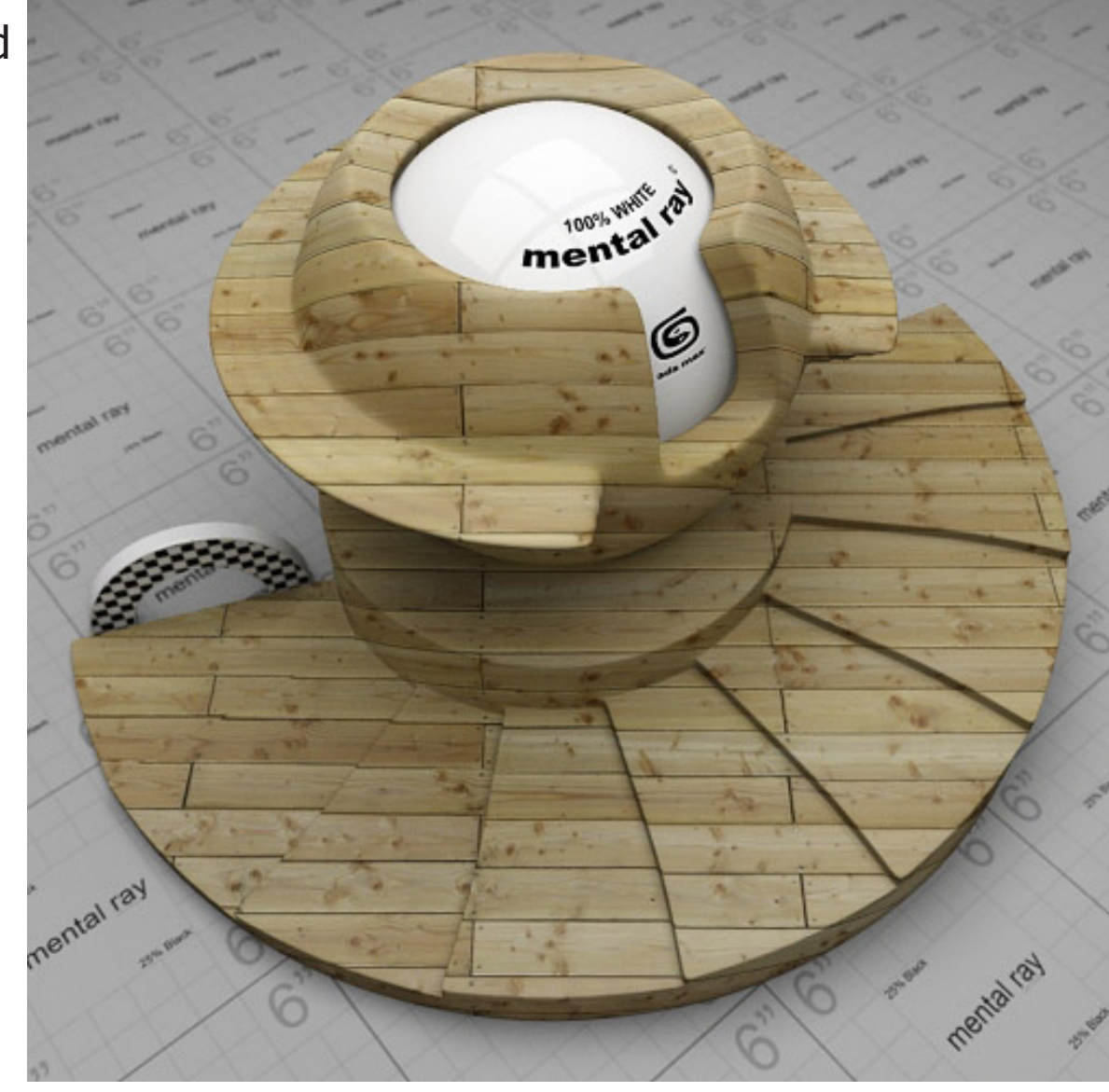

Technisch Ontwerp en Informatica

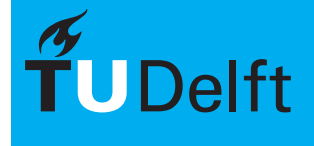

# Transparantie Informatica M - BK3070

Thema 3

Net als de kleur kan ook de transparantie voorzien worden van een textuur. Op deze manier is het mogelijk bepaalde delen van het materiaal transparant de maken. Als "input" wordt een grijswaarden afbeelding gebruikt. De grijswaarden komen overeen met de waarden van de "slider".

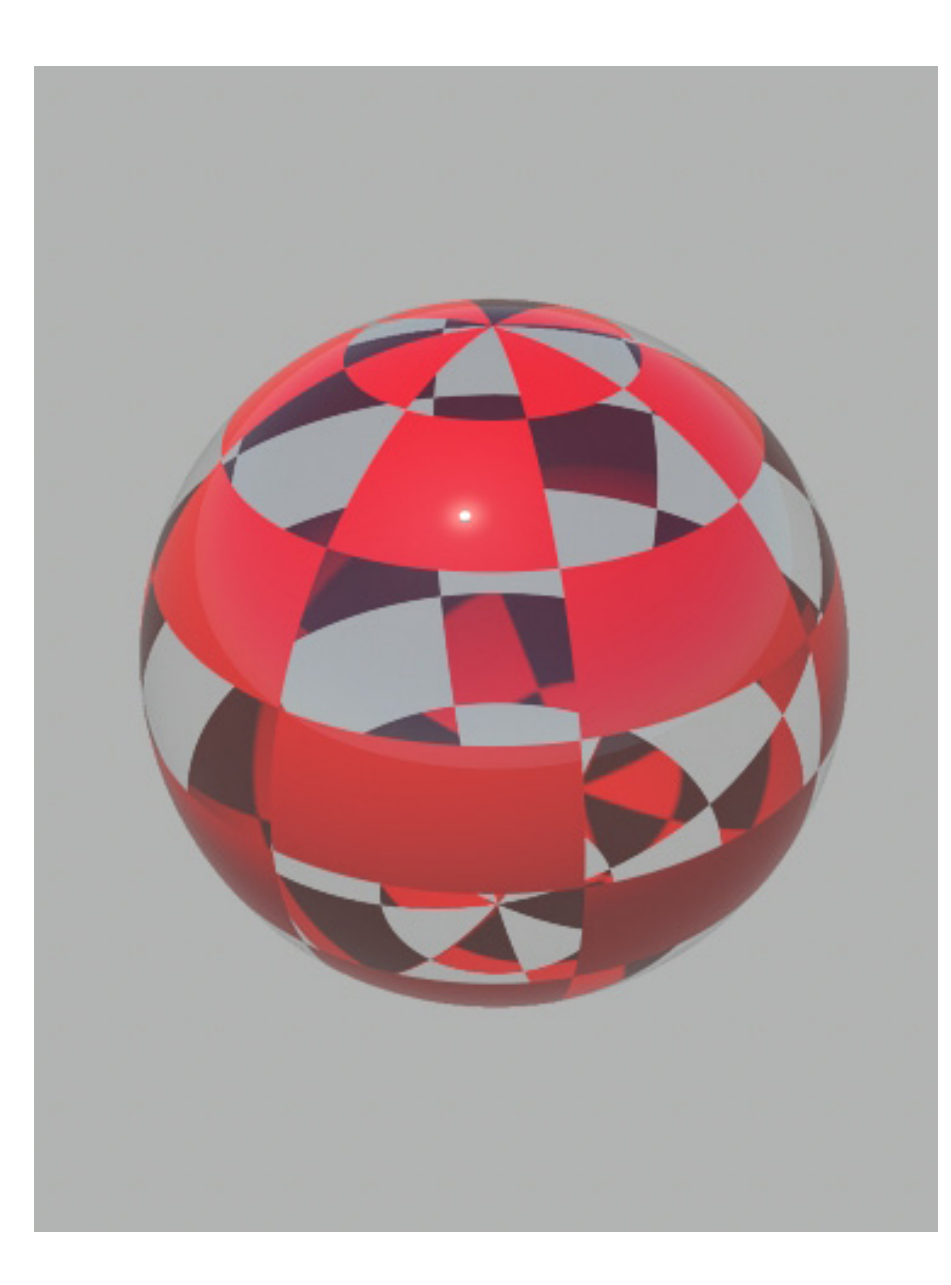

Technisch Ontwerp en Informatica

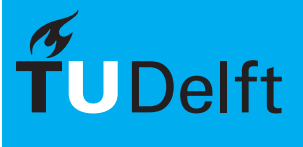

# Transparantie Informatica M - BK3070

Thema 3

Net als de kleur kan ook de transparantie voorzien worden van een textuur. Op deze manier is het mogelijk bepaalde delen van het materiaal transparant de maken. Als "input" wordt een grijswaarden afbeelding gebruikt. De grijswaarden komen overeen met de waarden van de "slider".

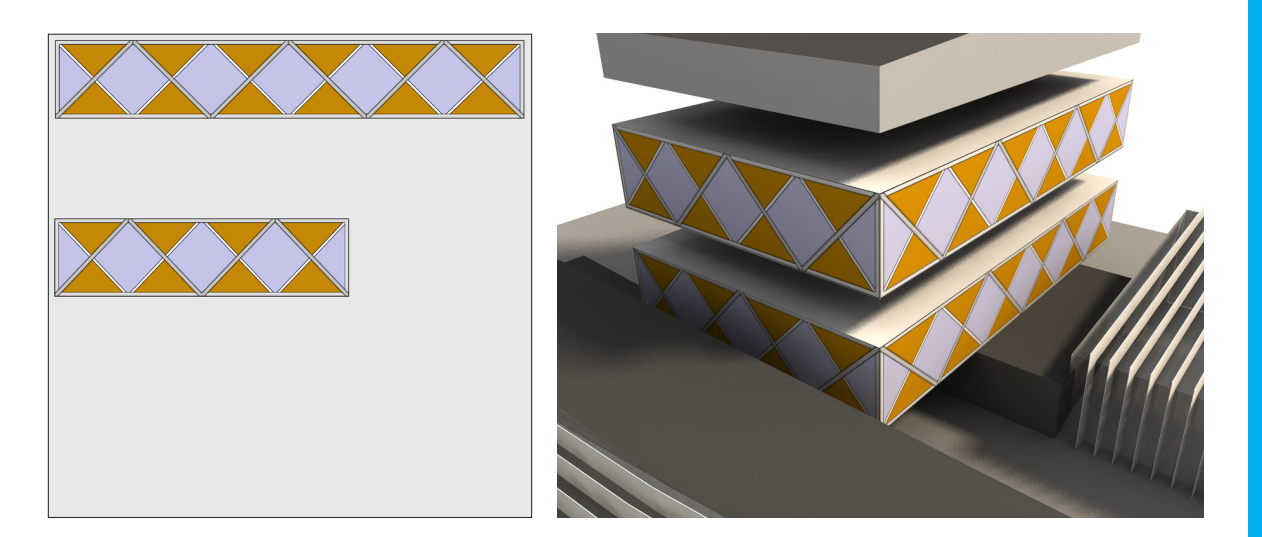

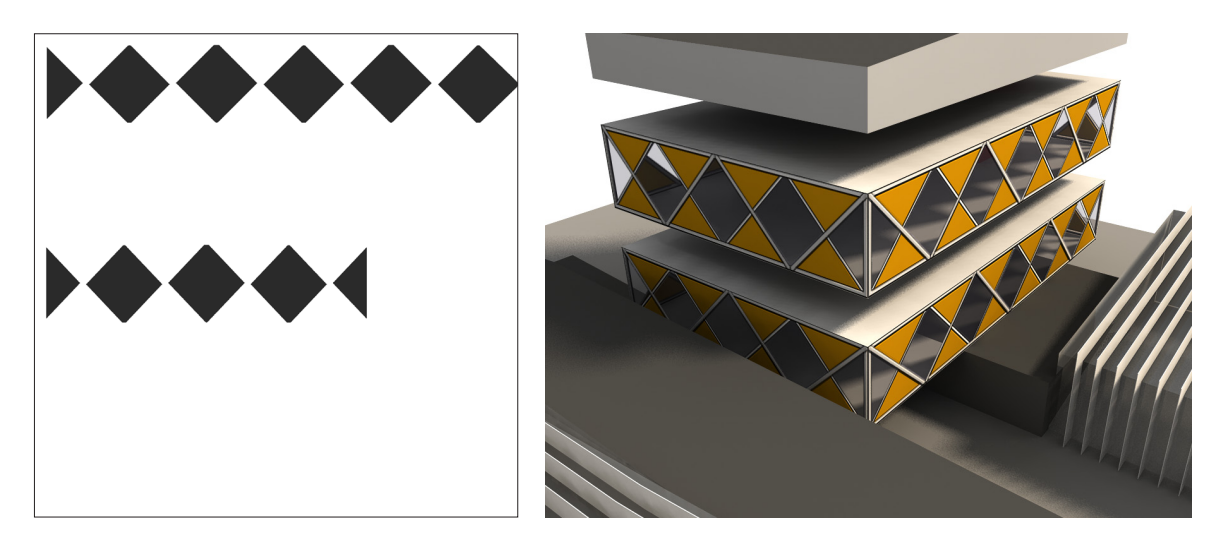

Technisch Ontwerp en **Informatica** 

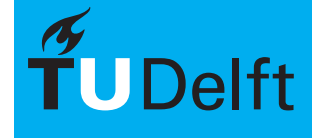

# $\mathsf{Reflectie} \hspace{1cm} \begin{picture}(10,10) \put(0,0){\line(10,0){100}} \put(10,0){\line(10,0){100}} \put(10,0){\line(10,0){100}} \put(10,0){\line(10,0){100}} \put(10,0){\line(10,0){100}} \put(10,0){\line(10,0){100}} \put(10,0){\line(10,0){100}} \put(10,0){\line(10,0){100}} \put(10,0){\line(10,0){100}} \put(10,0){\line(10,0$

Thema 3

Net als de transparantie kan ook de reflectie voorzien worden van een textuur. Hiermee is het mogelijk bepaalde delen van het materiaal te laten reflecteren.

Ook hier wordt als "input" een grijswaarden afbeelding gebruikt. De grijswaarden komen overeen met de waarden van de "slider".

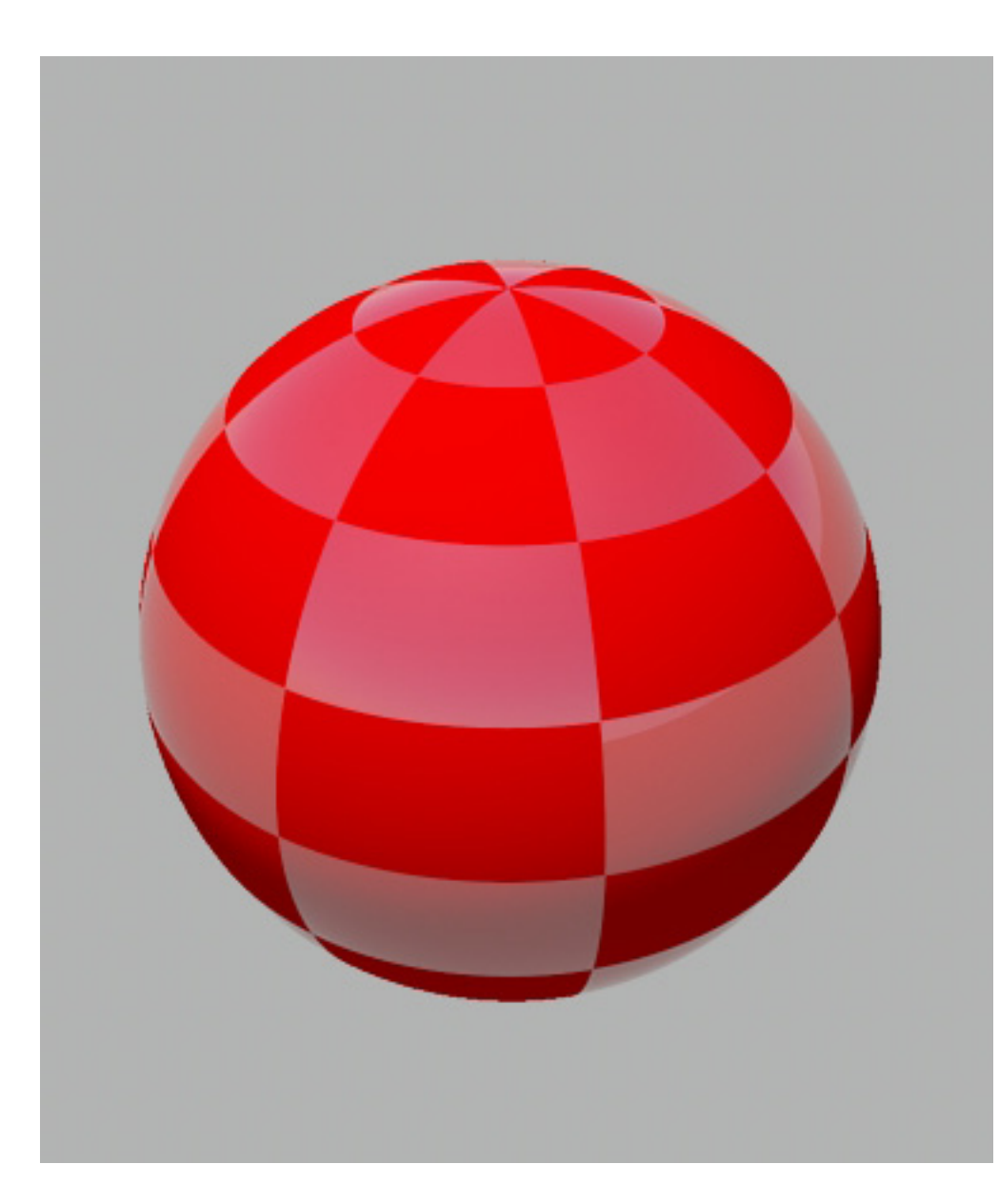

Technisch Ontwerp en Informatica

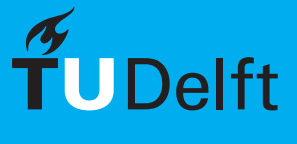

#### $\mathsf{Reflectie} \hspace{1cm} \begin{picture}(10,10) \put(0,0){\line(10,0){100}} \put(10,0){\line(10,0){100}} \put(10,0){\line(10,0){100}} \put(10,0){\line(10,0){100}} \put(10,0){\line(10,0){100}} \put(10,0){\line(10,0){100}} \put(10,0){\line(10,0){100}} \put(10,0){\line(10,0){100}} \put(10,0){\line(10,0){100}} \put(10,0){\line(10,0$

Thema 3

Net als de transparantie kan ook de reflectie voorzien worden van een textuur. Hiermee is het mogelijk bepaalde delen van het materiaal te laten reflecteren.

Ook hier wordt als "input" een grijswaarden afbeelding gebruikt. De grijswaarden komen overeen met de waarden van de "slider".

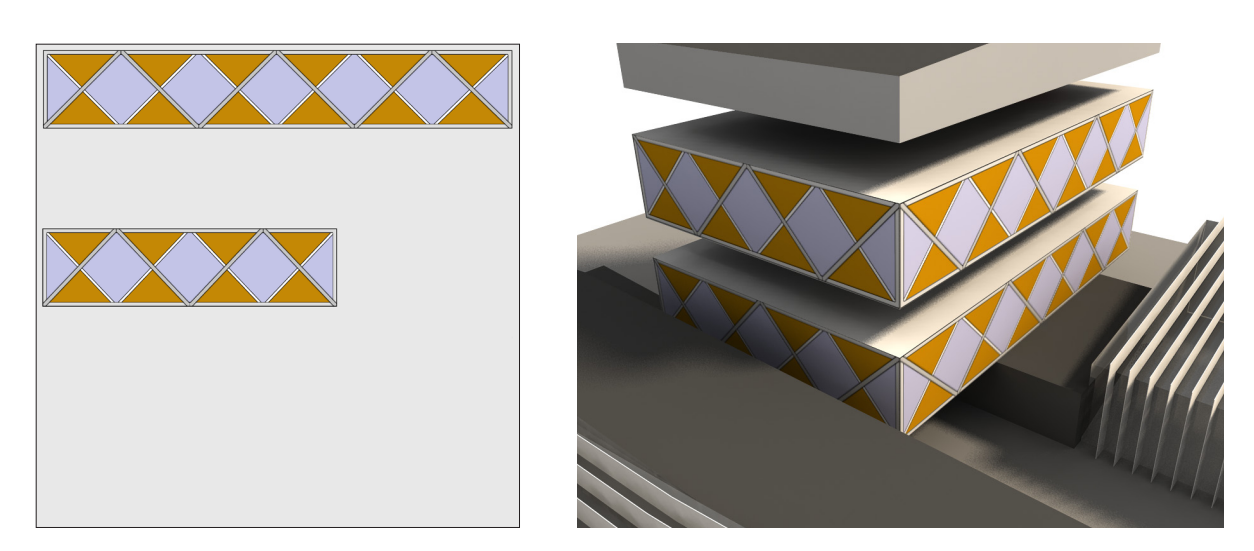

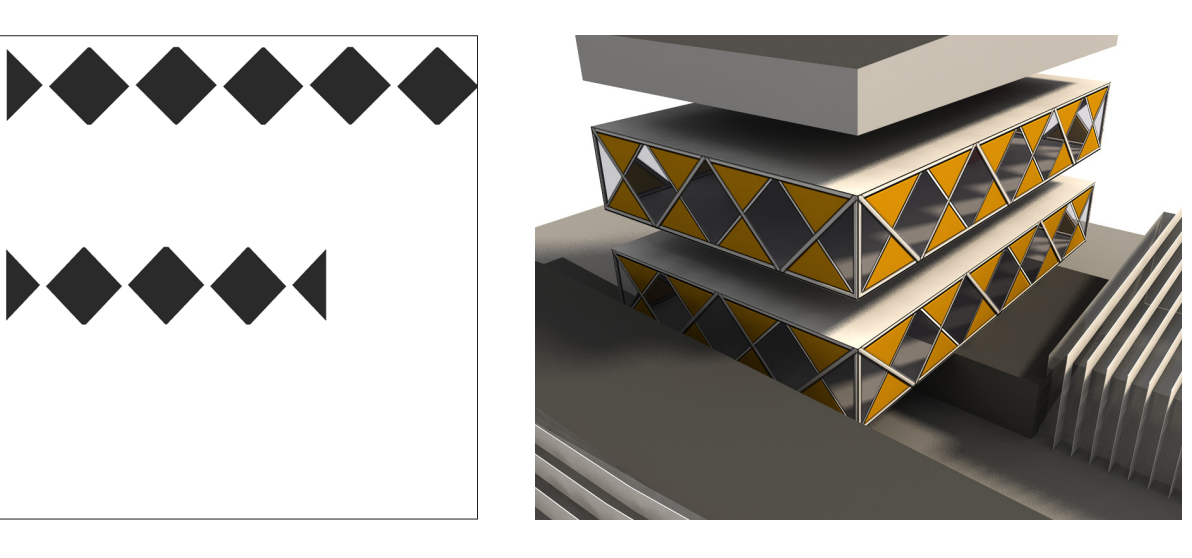

Technisch Ontwerp en **Informatica** 

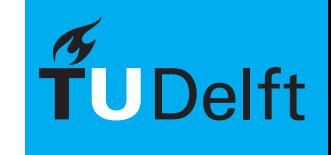

# **Bump Mapping** Informatica M - BK3070

Thema 3<br>Texturen

Bump Mapping is een techniek waarbij het materiaal reliëf nabootst. Hierbij lijkt de geometrie vervormt zonder dat dit daarwerkelijk gemodelleerd wordt.

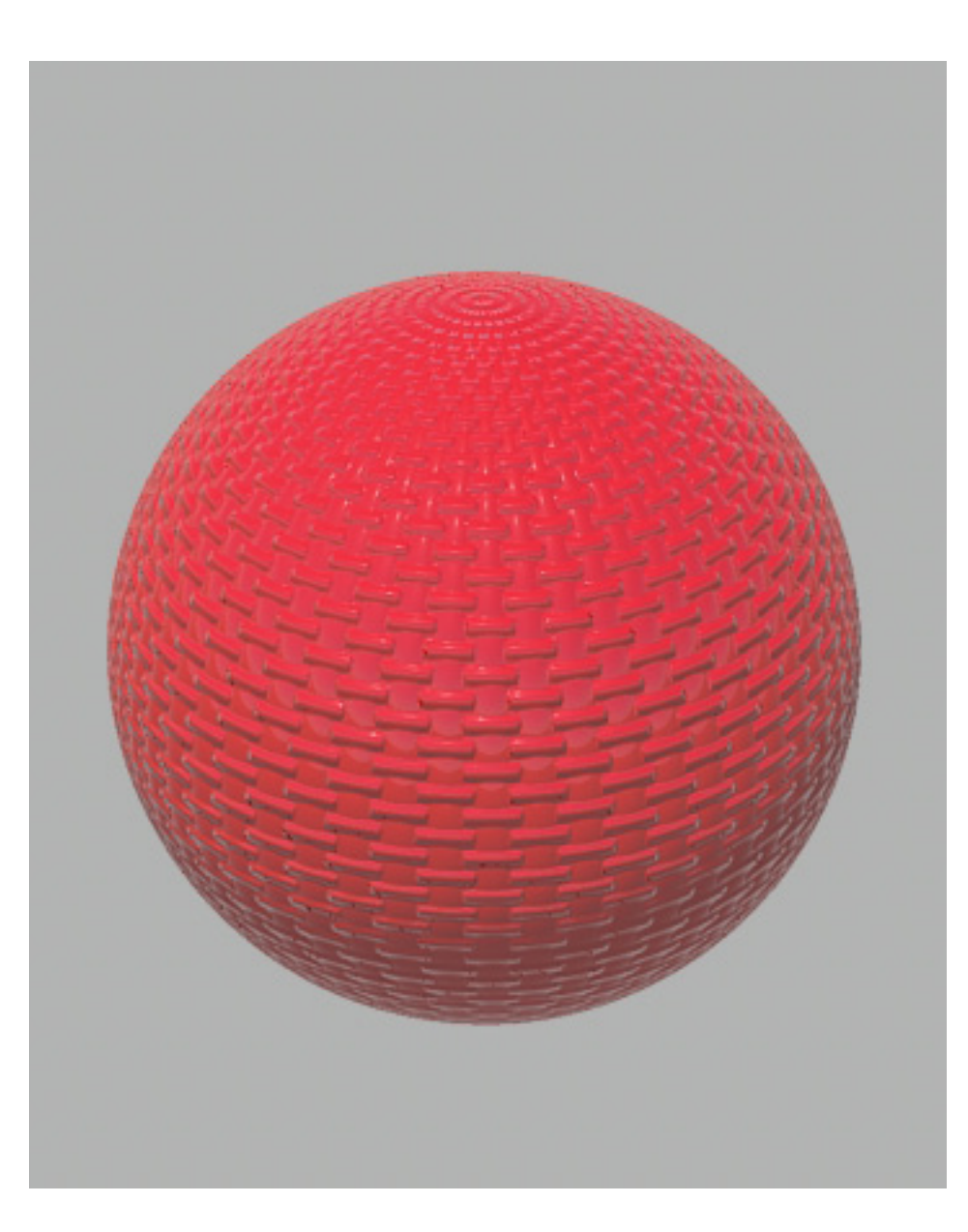

Technisch Ontwerp en **Informatica** 

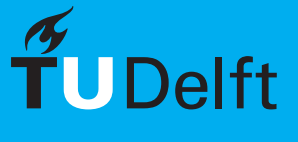

# **Bump Mapping** Informatica M - BK3070

Thema 3<br>Texturen

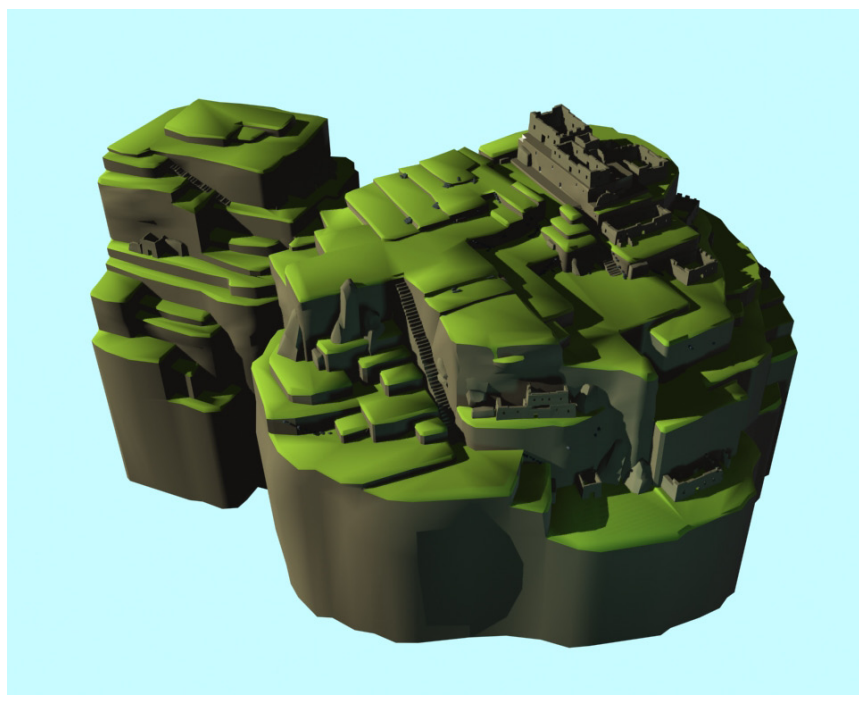

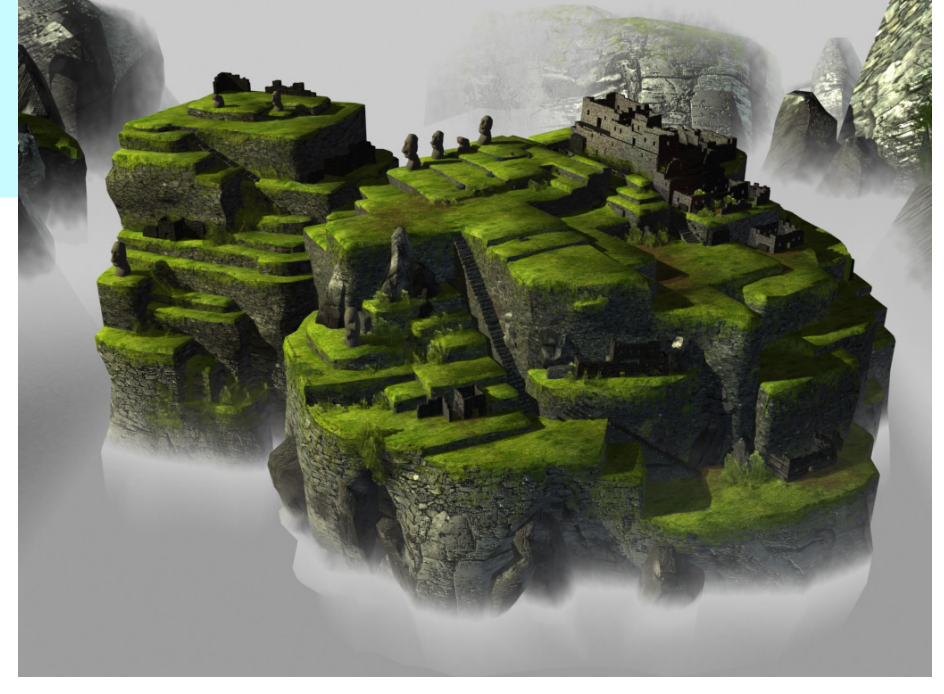

Technisch Ontwerp en Informatica

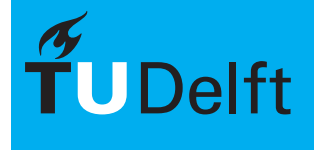

# Bump Mapping **Informatica M - BK3070**

Thema 3<br>Texturen

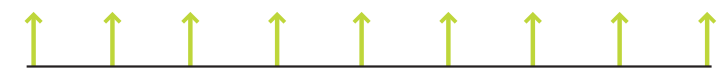

Flat Surface

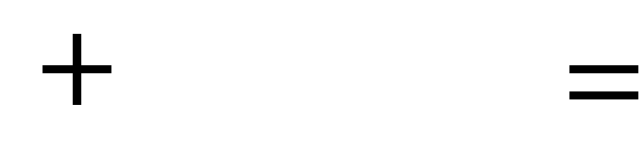

Rippled Surface

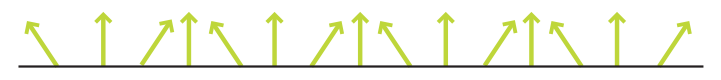

Flat Surface with Rippled look

Technisch Ontwerp en Informatica

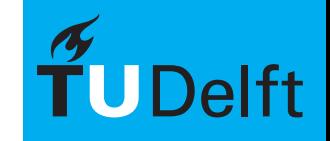

**Delft University of Technology** 

28/49

# $Bump\ Maping$   $\mathbb{Z}_{\texttt{Texturen}}^{\texttt{Thema 3}}$   $\texttt{Texturen}$

Thema 3

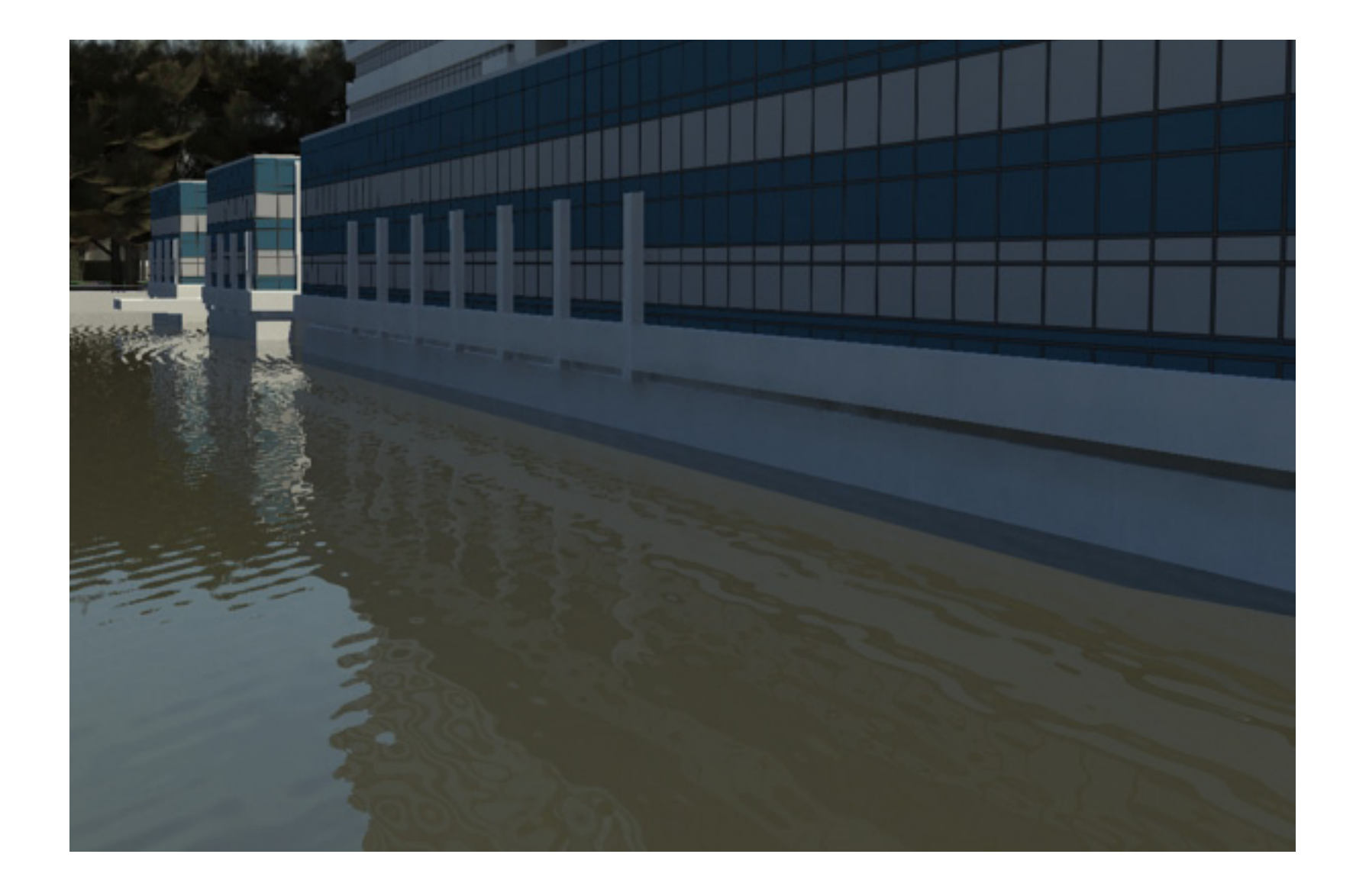

Technisch Ontwerp en Informatica

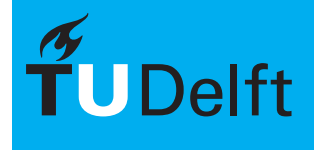

#### $\blacksquare$ Procedurals  $\blacksquare$  and  $\blacksquare$  and  $\blacksquare$

Thema 3

Standaard zijn met Maya een aantal "Procedural" textures meegeleverd. Dit zijn texturen die op een wiskundige manier worden opgebouwd. Het voordeel is dat deze vergroot, verkleind en herhaald kunnen worden zonder kwaliteit verlies.

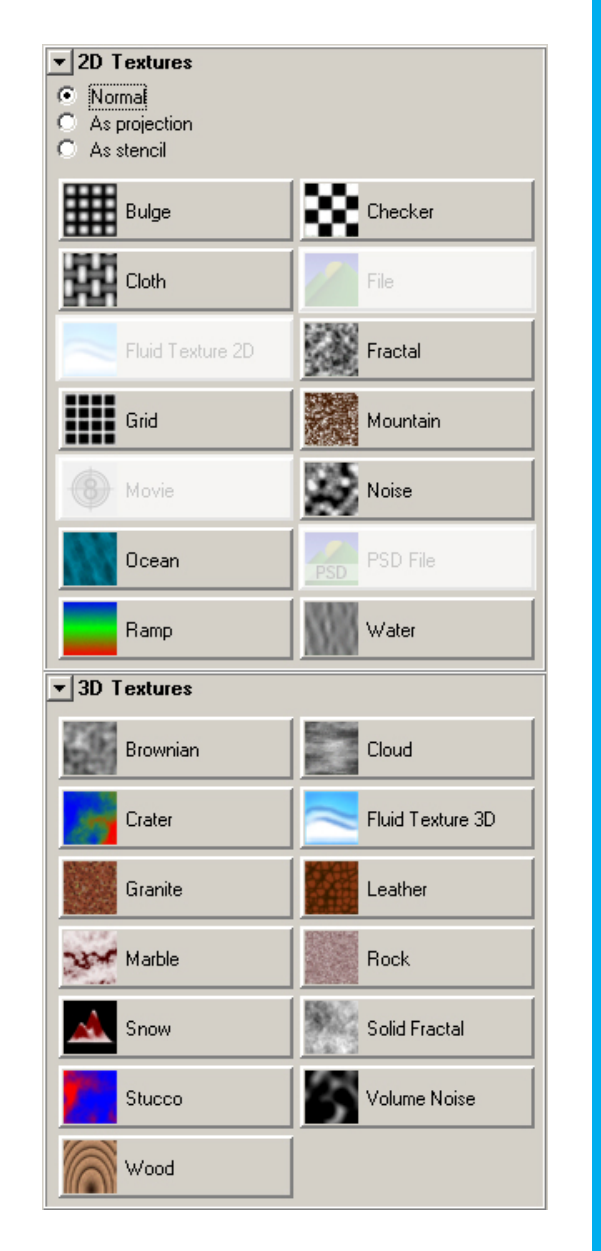

Technisch Ontwerp en Informatica

#### $\blacksquare$ Procedurals  $\blacksquare$  and  $\blacksquare$  and  $\blacksquare$

Thema 3<br>Texturen

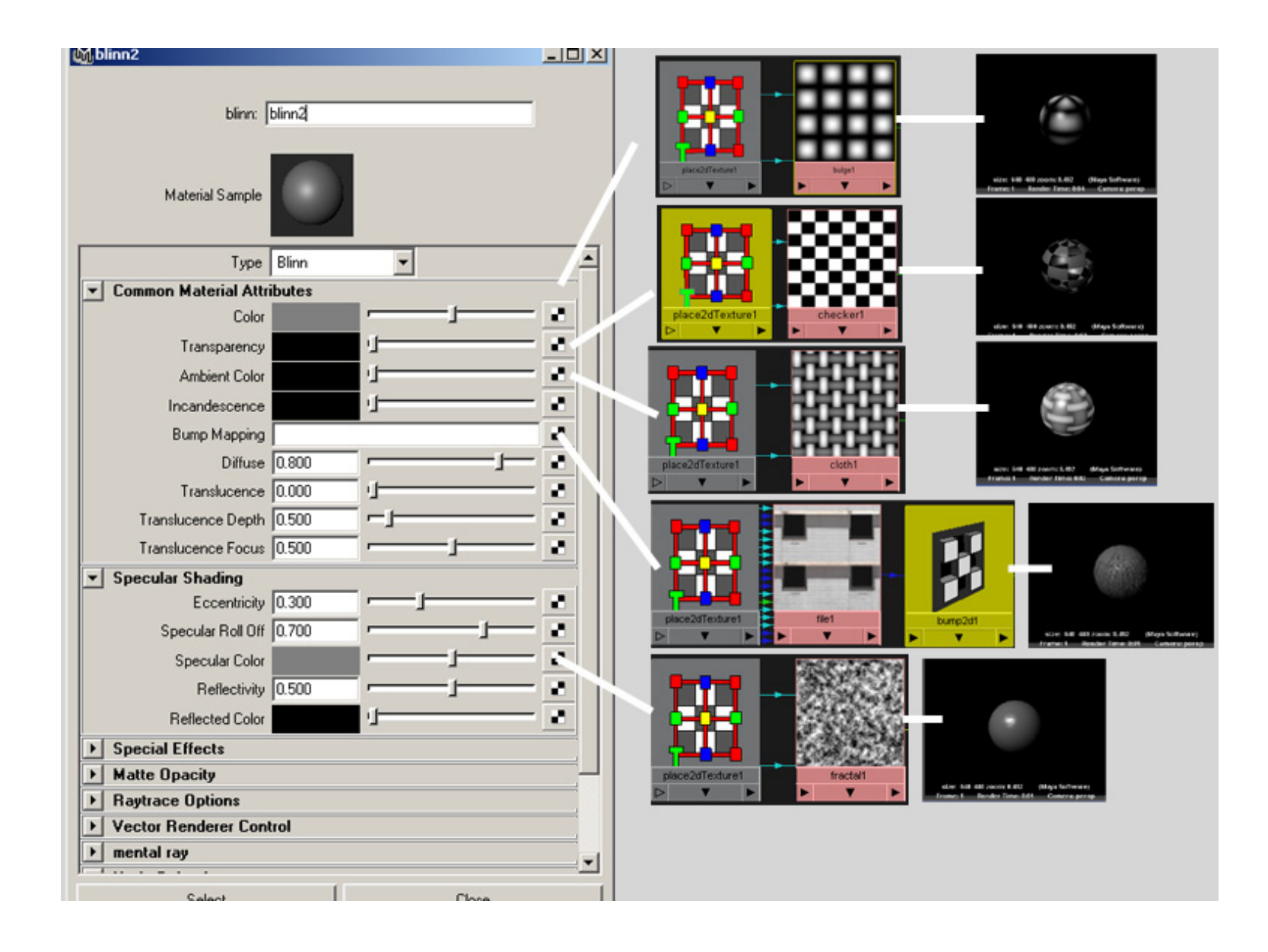

Technisch Ontwerp en Informatica

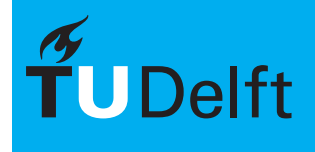

# $\blacksquare$ Photoshop Informatica M - BK3070

Thema 3<br>Texturen

Met behulp van photoshop kunnen texturen gemaakt worden vanuit bijvoorbeeld foto's van materialen.

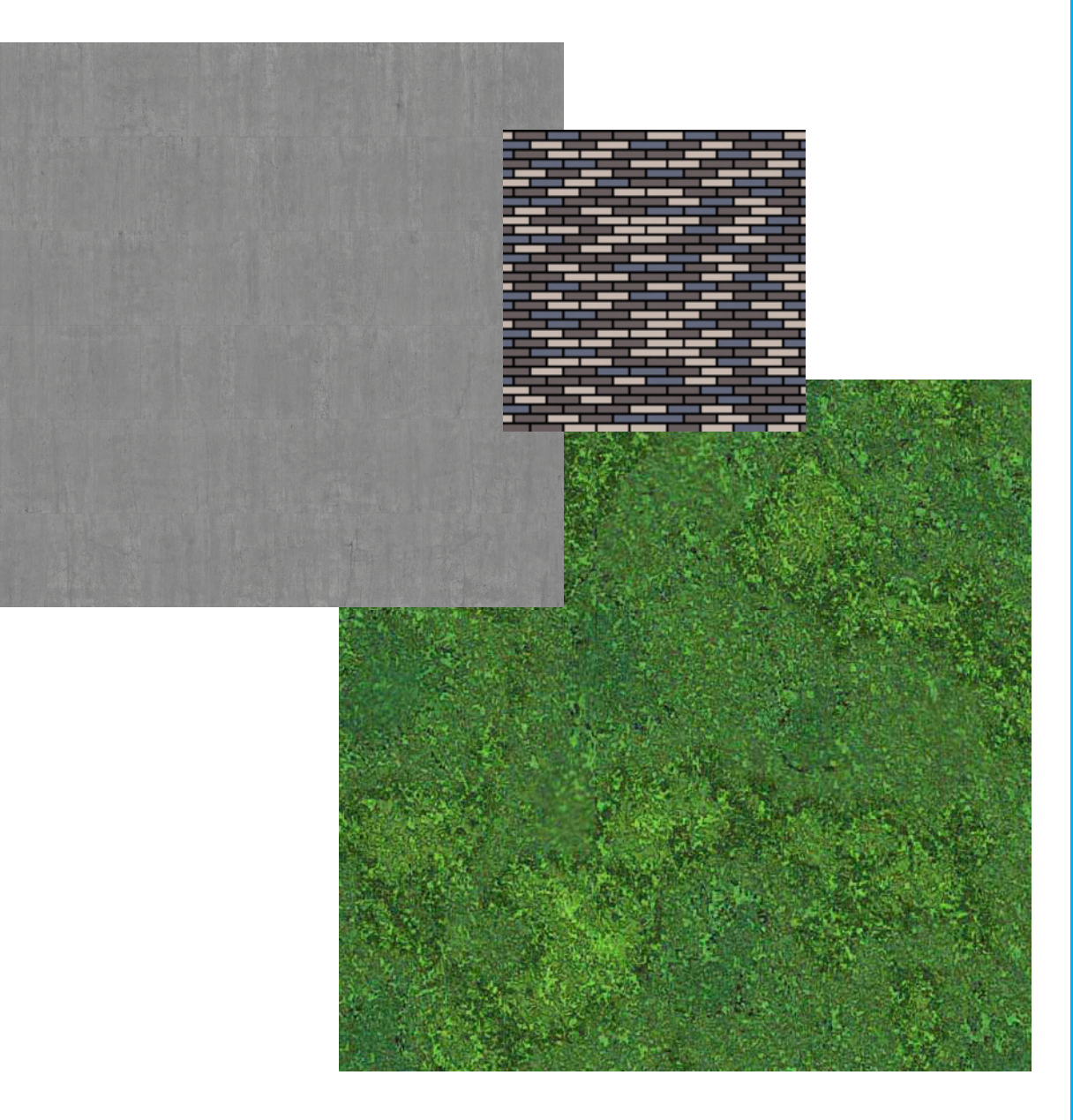

Technisch Ontwerp en Informatica

![](_page_31_Picture_5.jpeg)

![](_page_32_Picture_0.jpeg)

# $\mathsf{Herhaling} \hspace{1cm} \mathsf{Herhaling} \hspace{1cm} \mathsf{Herhaling} \hspace{1cm} \mathsf{Herhaling} \hspace{1cm} \mathsf{Ierhan} \hspace{1cm} \mathsf{Ierhamal} \hspace{1cm} \mathsf{Ierhamal} \hspace{1cm} \mathsf{Ierhamal} \hspace{1cm} \mathsf{Ierhamal} \hspace{1cm} \mathsf{Ierhamal} \hspace{1cm} \mathsf{Ierhamal} \hspace{1cm} \mathsf{Ierhamal} \hspace{1cm} \mathsf{Ierhamal} \hspace{1cm} \mathsf{Ierhamal} \hspace{$

Thema 3<br>Texturen

Standaard worden texturen herhaald. Met een relatief kleine textuur kan op die manier wel een groot object voorzien worden van materiaal.

![](_page_33_Picture_51.jpeg)

![](_page_33_Picture_4.jpeg)

Technisch Ontwerp en **Informatica** 

![](_page_33_Picture_6.jpeg)

# **Thema** 3<br>**Texturen Herhaling** Informatica M - BK3070

Thema 3

![](_page_34_Figure_2.jpeg)

![](_page_34_Picture_3.jpeg)

Technisch Ontwerp en Informatica

![](_page_34_Picture_5.jpeg)

# **INTILING"** Informatica M - BK3070

Tiling is een veel voorkomend probleem wanneer een textuur herhaald wordt en er gebruik gemaakt wordt van foto's als bron voor texturen. Doordat de textuur herhaald word, vallen bepaalde delen op in het geheel. In photoshop kan dit gecorrigeerd worden.

![](_page_35_Figure_3.jpeg)

Technisch Ontwerp en **Informatica** 

![](_page_35_Picture_5.jpeg)

# **Thema 3**<br>**Texturen Voorbeeld** Informatica M - BK3070

Thema 3<br>Texturen

![](_page_36_Picture_2.jpeg)

Technisch Ontwerp en Informatica

![](_page_36_Picture_4.jpeg)

# Textures Plaatsen **International Section**

Thema 3

![](_page_37_Picture_2.jpeg)

Technisch Ontwerp en Informatica

![](_page_37_Picture_4.jpeg)

#### $\textsf{Textures}$  Plaatsen Informatica M - BK3070

Thema 3

Bij het plaatsen van texturen gaat het voornamelijk om het aangeven van de grootte en de manier van positioneren van een 2D afbeelding op een 3D object. Er zijn 2 manieren om dit te doen:

- Op basis van materialen
- Op basis van objecten

![](_page_38_Picture_5.jpeg)

Technisch Ontwerp en Informatica

![](_page_38_Picture_7.jpeg)

#### 40/49

# Per Materiaal of per Object **Informatica M** - BK3070

Er zijn 2 manieren om texturen te plaatsen op objecten:

- Per Materiaal bepalen hoe de textuur geplaatst wordt. De textuur is hetzelfde op alle objecten.
	- Snel
	- Alleen voor simpele vormen
	- Vaak minder precies
- Per Object bepalen hoe de textuur geplaatst wordt.
	- Goed voor complexere vormen
	- Veel werk
	- Heel precies

![](_page_39_Picture_11.jpeg)

Technisch Ontwerp en Informatica

# $\sum_{\text{Texturen}}$  Per Materiaal Informatica M - BK3070

Thema 3<br>Texturen

Bijvoorbeeld voor:

- **Grondplaat**
- **Water**
- **Dakbedekking**
- Bomen

![](_page_40_Picture_7.jpeg)

Technisch Ontwerp en Informatica

![](_page_40_Picture_9.jpeg)

# $\mathsf{Normal} \ \mathsf{Mapping} \ \text{Morphism} \ \text{Tickurien} \ \text{Tickurien} \ \text{Tickurien} \ \text{Tickurien} \ \text{Tickurien} \ \text{Tickurien} \ \text{Sinkl} \ \text{Tickurien} \ \text{Sinkl} \ \text{Sinkl} \ \text{Sinkl} \ \text{Sinkl} \ \text{Sinkl} \ \text{Sinkl} \ \text{Sinkl} \ \text{Sinkl} \ \text{Sinkl} \ \text{Sinkl} \ \text{Sinkl} \ \text{Sinkl} \ \text{Sinkl} \ \text{Sinkl} \ \text{Sinkl} \ \text{Sinkl} \$

Thema 3<br>Texturen

![](_page_41_Picture_2.jpeg)

Technisch Ontwerp en Informatica

![](_page_41_Picture_4.jpeg)

# $\text{Normal Mapping} \qquad \text{Minkowski} \qquad \text{The image shows a function of the following matrices for each of the following matrices.}$

Thema 3

De textuur wordt op elk vlak geprojecteerd. Hierbij geldt de normaalrichting van het vlak als de bepalende richting. De textuur wordt, wanneer nodig, vervormd om op de geometrie te passen.

![](_page_42_Picture_3.jpeg)

![](_page_42_Figure_4.jpeg)

Technisch Ontwerp en **Informatica** 

![](_page_42_Picture_6.jpeg)

# **Projection Mapping International Mapping**

Thema 3

De textuur wordt volgens een bepaalde projectie geprojecteerd op de gekoppelde geometrie. Hierbij kan gekozen worden tussen verschillende projectie richtingen.

![](_page_43_Picture_3.jpeg)

Technisch Ontwerp en Informatica

![](_page_43_Picture_5.jpeg)

# **Projection Mapping International Mapping**

Thema 3<br>Texturen

![](_page_44_Picture_2.jpeg)

Er zijn een aantal verschillende manieren om te projecteren. Afhankelijk van de geometrie kan hier je juiste voor gekozen worden.

Technisch Ontwerp en **Informatica** 

![](_page_44_Picture_5.jpeg)

**Delft University of Technology** 

45/49

Thema 3<br>Texturen

De project negeert de positie, rotatie en vorm van de objecten.

![](_page_45_Picture_3.jpeg)

Technisch Ontwerp en Informatica

![](_page_45_Picture_5.jpeg)

# **Projection Mapping** Informatica M - BK3070

Thema 3<br>Texturen

![](_page_46_Picture_2.jpeg)

Technisch Ontwerp en Informatica

![](_page_46_Picture_4.jpeg)

# **Opdracht Deel 1 Informatica M - BK3070**

Thema 3<br>Texturen

Defineer met behulp van referentiebeelden welke stijl je wilt gaan hanteren.

![](_page_47_Picture_3.jpeg)

Technisch Ontwerp en Informatica

![](_page_47_Picture_5.jpeg)

# **Opdracht deel 2** Informatica M - BK3070

Thema 3

Voorzie het locatie model van texturen om het detail niveau te verhogen. Begin hierbij bij de gebouwen op de achtergrond. De camerastandpunten zijn hierbij bepalend. Gebruik voor het plaatsen van de texturen de "material based" methode.

De styl komt overeen met de referentiebeelden van opdracht 1.

![](_page_48_Picture_4.jpeg)

Technisch Ontwerp en Informatica

![](_page_48_Picture_6.jpeg)